WebSphere Application Server

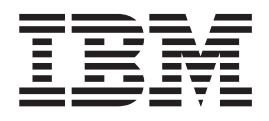

# Programming Guide for Edge Components

*Version 6.0.1*

WebSphere Application Server

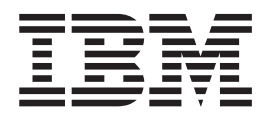

# Programming Guide for Edge Components

*Version 6.0.1*

#### **Note**

Before using this information and the product it supports, be sure to read the general information under ["Notices"](#page-64-0) on page [55.](#page-64-0)

#### **Second edition (March 2005)**

This edition applies to: WebSphere Application Server, Version 6.0.1

and to all subsequent releases and modifications until otherwise indicated in new editions.

Order publications through your IBM representative or through the IBM branch office serving your locality.

**© Copyright International Business Machines Corporation 2005. All rights reserved.** US Government Users Restricted Rights – Use, duplication or disclosure restricted by GSA ADP Schedule Contract with IBM Corp.

## **Contents**

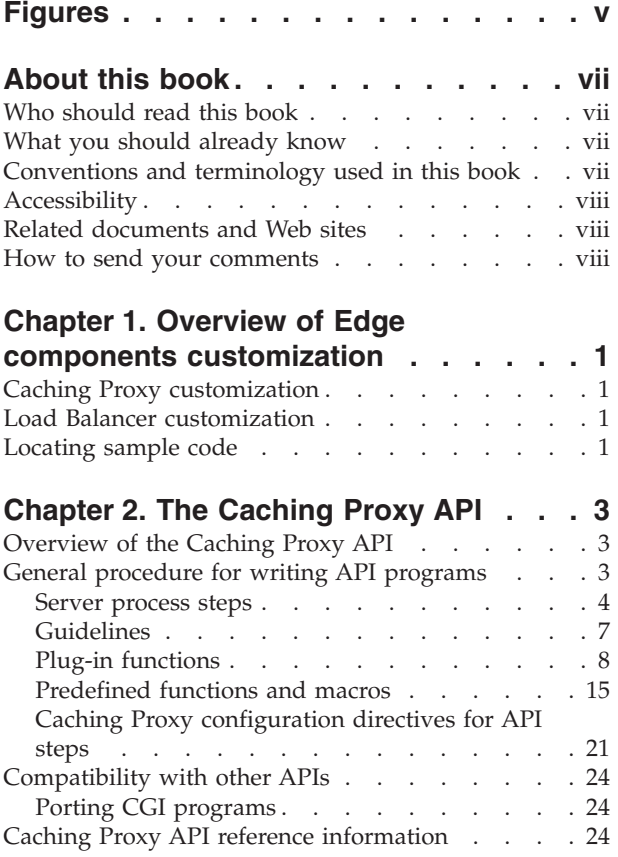

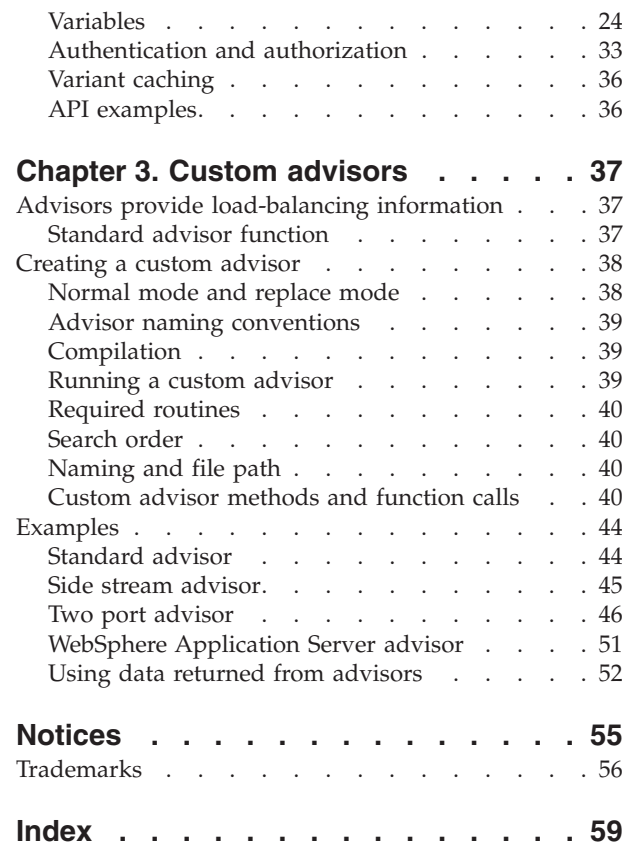

## <span id="page-6-0"></span>**Figures**

- 1. [Flowchart](#page-14-0) of steps in the proxy server process [5](#page-14-0)<br>2. HTTP\_ and PROXY\_ variable prefixes . . . . 25
- HTTP\_ and [PROXY\\_](#page-34-0) variable prefixes . . . [25](#page-34-0)
- 3. Proxy server [authentication](#page-43-0) and authorization [process](#page-43-0) . . . . . . . . . . . . . . [34](#page-43-0)

## <span id="page-8-0"></span>**About this book**

This section describes the purpose, organization, and conventions of this document, the *WebSphere® Application Server Programming Guide for Edge Components*.

## **Who should read this book**

This book describes the application programming interfaces (APIs) that are available for customizing the Edge components of WebSphere Application Server, Version 6.0.1. This information is intended for programmers who write plug-in applications and make other customizations. Network designers and system administrators also might be interested in this information as an indication of the types of customization that are possible.

## **What you should already know**

Using the information in this book requires understanding of programming procedures using the Java<sup>™</sup> or C programming languages, depending on the API that you plan to use. The methods and structures available in each exposed interface are documented, but you must know how to construct your own application, compile it for your system, and test it. Sample code is provided for some interfaces, but the samples are provided only as examples for constructing your own application.

## **Conventions and terminology used in this book**

This documentation uses the following typographical and keying conventions.

| Meaning<br>Convention |                                                                                                    |  |
|-----------------------|----------------------------------------------------------------------------------------------------|--|
| <b>Bold</b>           | When referring to graphical user interfaces (GUIs), bold face indicates menus, menu<br>items, labels, buttons, icons, and folders. It also can be used to emphasize command<br>names that otherwise might be confused with the surrounding text. |  |
| Monospace             | Indicates text you must enter at a command prompt. Monospace also indicates screen<br>text, code examples, and file excerpts.                                                                                                    |  |
| <b>Italics</b>        | Indicates variable values that you must provide (for example, you supply the name of<br>a file for fileName). Italics also indicates emphasis and the titles of books.                                                                           |  |
| $Ctrl-x$              | Where $x$ is the name of a key, indicates a control-character sequence. For example,<br>Ctrl-c means hold down the Ctrl key while you press the c key.                                                                                           |  |
| Return                | Refers to the key labeled with the word Return, the word Enter, or the left arrow.                                                                                                    |  |
| $\frac{1}{2}$         | Represents the Linux and UNIX® command-shell prompt for a command that does not<br>require root privileges.                                                                                                    |  |
| #                     | Represents the Linux and UNIX command-shell prompt for a command that requires<br>root privileges.                                                                                                    |  |
| $C: \setminus$        | Represents the Windows command prompt.                                                                                                    |  |
| Entering commands     | When instructed to "enter" or "issue" a command, type the command and then press<br>Return. For example, the instruction "Enter the Is command" means type Is at a<br>command prompt and then press Return.                                      |  |
| $\lceil$ $\rceil$     | Enclose optional items in syntax descriptions.                                                                                                    |  |

*Table 1. Conventions used in this book*

| Convention | <b>Meaning</b><br>Enclose lists from which you must choose an item in syntax descriptions.<br>Separates items in a list of choices enclosed in { }(braces) in syntax descriptions.                            |  |
|------------|----------------------------------------------------------------------------------------------------|--|
| $\{\}$     |                                                                                                    |  |
|            |                                                                                                    |  |
| $\cdots$   | Ellipses in syntax descriptions indicate that you can repeat the preceding item one or<br>more times. Ellipses in examples indicate that information was omitted from the<br>example for the sake of brevity. |  |

<span id="page-9-0"></span>*Table 1. Conventions used in this book (continued)*

## **Accessibility**

Accessibility features help a user who has a physical disability, such as restricted mobility or limited vision, to use software products successfully. These are the major accessibility features in WebSphere Application Server, Version 6.0.1:

- You can use screen-reader software and a digital speech synthesizer to hear what is displayed on the screen. You can also use voice recognition software, such as  $IBM^{\circledR}$  ViaVoice<sup>™</sup>, to enter data and to navigate the user interface.
- You can operate features by using the keyboard instead of the mouse.
- You can configure and administer Application Server features by using standard text editors or command-line interfaces instead of the graphical interfaces provided. For more information about the accessibility of particular features, refer to the documentation about those features.

## **Related documents and Web sites**

- v *Concepts, Planning, and Installation for Edge Components*, GC31-6855-00
- v *Caching Proxy Administration Guide*, GC31-6857-00
- v *Load Balancer Administration Guide*, GC31-6858-00
- v IBM home Web site *[www.ibm.com/](http://www.ibm.com/)*
- v IBM WebSphere Application Server *[www.ibm.com/software/webservers/appserv/](http://www.ibm.com/software/webservers/appserv/)*
- IBM WebSphere Application Server library Web site *[www.ibm.com/software/webservers/appserv/library.html](http://www.ibm.com/software/webservers/appserv/library.html)*
- IBM WebSphere Application Server support Web site *[www.ibm.com/software/webservers/appserv/support.html](http://www.ibm.com/software/webservers/appserv/support.html)*
- IBM WebSphere Application Server Information Center *[www.ibm.com/software/webservers/appserv/infocenter.html](http://www.ibm.com/software/webservers/appserv/infocenter.html)*
- IBM WebSphere Application Server Edge Components Information Center *[www.ibm.com/software/webservers/appserv/ecinfocenter.html](http://www.ibm.com/software/webservers/appserv/ecinfocenter.html)*

## **How to send your comments**

Your feedback is important in helping to provide the most accurate and high-quality information. If you have any comments about this book or any other documentation about the Edge components of WebSphere Application Server:

v Send your comments by e-mail to [fsdoc@us.ibm.com.](mailto:fsdoc@us.ibm.com) Be sure to include the name of the book, the part number of the book, the version of WebSphere Application Server, and, if applicable, the specific location of the text you are commenting on (for example, a page number or table number).

## <span id="page-10-0"></span>**Chapter 1. Overview of Edge components customization**

This book discusses the application programming interfaces (APIs) provided for the Edge components of WebSphere Application Server. (The Edge components of WebSphere Application Server include Caching Proxy and Load Balancer.) Several interfaces are provided that enable administrators to customize their installations, to alter how the Edge components interact with each other, or to enable interaction with other software systems.

**Note:** Caching Proxy is available on all supported platforms except those running on Itanium 2 and AMD Opteron 64-bit processors.

The APIs in this document address several categories.

## **Caching Proxy customization**

The Caching Proxy has several interfaces written into its processing sequence where custom processing can be added or substituted for standard processing. Customizations that can be executed include altering or augmenting tasks like the following:

- Client authentication
- Request authorization
- Translating URLs to physical file paths
- Servicing requests
- Logging
- Responding to error conditions

Custom application programs, which are also known as Caching Proxy plug-ins, are called at predetermined points in the proxy server's processing sequence.

The Caching Proxy API has been used to implement certain system features. For example, the proxy server's LDAP support is implemented as a plug-in.

Chapter 2, "The [Caching](#page-12-0) Proxy API," on page 3 describes the interface in detail and includes steps for configuring the proxy server to use plug-in programs.

## **Load Balancer customization**

The Load Balancer can be customized by writing your own advisors. Advisors perform the actual load measurement on the servers. With a custom advisor, you can use a method that you provide and that is relevant to your system to measure the load. This is especially important if you have customized or proprietary Web server systems.

Chapter 3, "Custom [advisors,"](#page-46-0) on page 37 provides detailed information about writing and using custom advisors. It includes sample advisor code.

## **Locating sample code**

Sample code for these APIs is included on the Edge Components CD-ROM, in the samples directory. Additional code samples are available from the WebSphere Application Server Web site, [www.ibm.com/software/webservers/appserv/](http://www.ibm.com/software/webservers/appserv/)

## <span id="page-12-0"></span>**Chapter 2. The Caching Proxy API**

This section discusses the Caching Proxy application programming interface (API): what it is, why it is useful, and how it works.

**Note:** Caching Proxy is available on all supported platforms except those running on Itanium 2 and AMD Opteron 64-bit processors.

## **Overview of the Caching Proxy API**

The API is an interface to the Caching Proxy that enables you to extend the proxy server's base functions. You can write extensions, or plug-ins, to do customized processing, including the following examples:

- v Enhancing the basic authentication routine, or replacing it with a site-specific process.
- v Adding error-handling routines to track problems or alert for serious conditions.
- Detecting and tracking information that comes in from the requesting client, such as server referrals and user agent codes.

The Caching Proxy API provides the following benefits:

- v **Efficiency**
	- The API is designed specifically for the threaded processing system used by the Caching Proxy.
- v **Flexibility**
	- The API contains rich and versatile functions.
	- The API is platform independent and language neutral. It runs on all Caching Proxy platforms, and plug-in applications can be written in most of the programming languages supported by these platforms.
- v **Ease of use**
	- Simple data types are passed by reference instead of by value (for example, long  $*$ , char  $*$ ).
	- Each function has a fixed number of parameters.
	- C language bindings are included.
	- Plug-ins do not impact allocated memory; plug-in applications allocate and free memory independently of other Caching Proxy processes.

## **General procedure for writing API programs**

Before writing your Caching Proxy plug-in programs, you need to understand how the proxy server works. The behavior of the proxy server can be divided into several distinct processing steps. For each of these steps, you can supply your own customized functions using the API. For example, do you want to do something after a client request is read but before performing any other processing? Or maybe you want to perform special routines during authentication and then again after the requested file is sent.

A library of predefined functions is provided with the API. Your plug-in programs can call the predefined API functions in order to interact with the proxy server process (for example, to manipulate requests, to read or write request headers, or

<span id="page-13-0"></span>to write to the proxy server's logs). These functions should not be confused with the plug-in functions that you write, which are called by the proxy server. The predefined functions are described in ["Predefined](#page-24-0) functions and macros" on page [15.](#page-24-0)

You instruct the proxy server to call your plug-in functions at the appropriate steps by using the corresponding Caching Proxy API directives in your server configuration file. These directives are described in "Caching Proxy [configuration](#page-30-0) [directives](#page-30-0) for API steps" on page 21.

This document includes the following:

- v A basic explanation of the Caching Proxy steps that can be customized (see "Server process steps")
- Guidelines for writing plug-ins (see ["Guidelines"](#page-16-0) on page 7)
- Prototypes for the customized functions that you can write for each step performed by the server, and their return codes (see ["Plug-in](#page-17-0) function [prototypes"](#page-17-0) on page 8)
- v Definitions of predefined functions and macros that you can call from within your plug-ins, and their return codes (see ["Predefined](#page-24-0) functions and macros" on [page](#page-24-0) 15)
- Caching Proxy API [configuration](#page-30-0) directives (see "Caching Proxy configuration [directives](#page-30-0) for API steps" on page 21)

You can use these components and procedures to write your own Caching Proxy plug-in programs.

#### **Server process steps**

The basic operation of the proxy server can be broken up into steps based on the type of processing that the server performs during that phase. Each step includes a juncture at which a specified part of your program can run. By adding API directives to your Caching Proxy configuration file (ibmproxy.conf), you indicate which of your plug-in functions you want to be called during a particular step. You can call several plug-in functions during a particular process step by including more than one directive for that step.

Some steps are part of the server request process. In other words, the proxy server executes these steps each time it processes a request. Other steps are performed independently of request processing; that is, the server executes these steps regardless of whether a request is being processed.

Your compiled program resides in a shared object, for example, a DLL or .so file, depending on your operating system. As the server proceeds through its request process steps, it calls the plug-in functions associated with each step until one of the functions indicates that it has handled the request. If you specify more than one plug-in function for a particular step, the functions are called in the order in which their directives appear in the configuration file.

If the request is not handled by a plug-in function (either you did not include a Caching Proxy API directive for that step, or your plug-in function for that step returned HTTP\_NOACTION), the server performs its default action for that step.

**Note:** This is true for all steps except the Service step; the Service step does not have a default action.

<span id="page-14-0"></span>Figure 1 depicts the steps of the proxy server process and defines the processing order for the steps that are related to request processing.

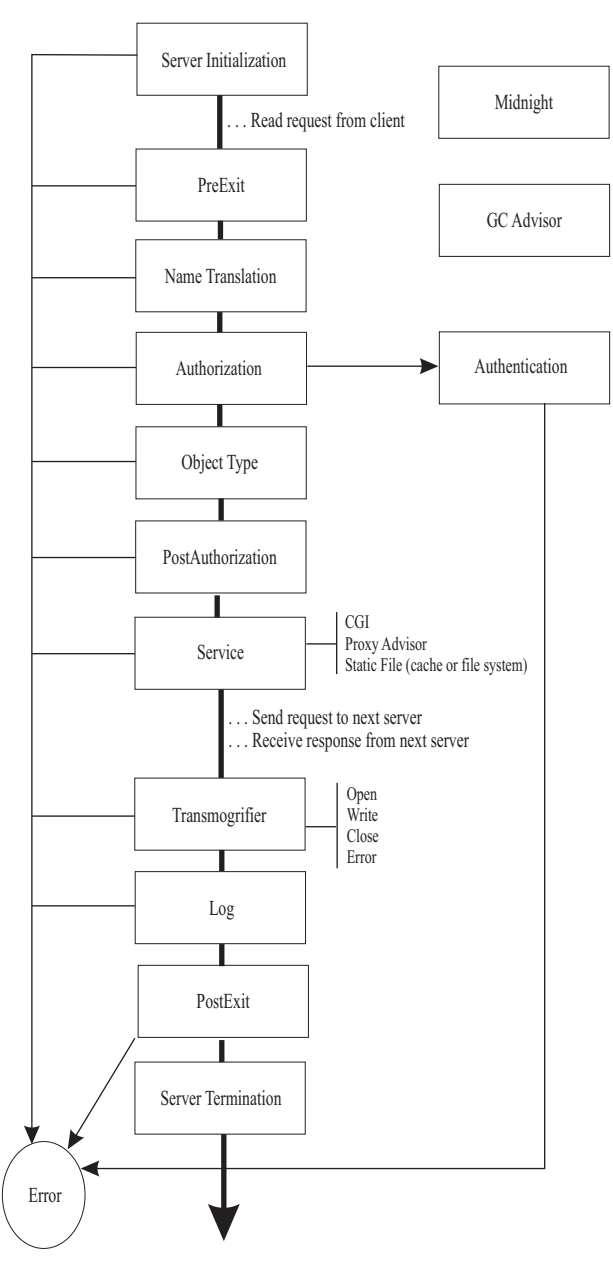

*Figure 1. Flowchart of steps in the proxy server process*

Four of the steps on the diagram are executed independently from the processing of any client request. These steps are related to the running and maintenance of the proxy server. They include the following:

- Server Initialization
- Midnight
- GC Advisor
- Server Termination

The following list explains the purpose of each step pictured in Figure 1. Note that not all steps are guaranteed to be called for a particular request.

#### **Server Initialization**

Performs initialization when the proxy server is started and before any client requests are accepted.

#### **Midnight**

Runs a plug-in at midnight, with no request context. This step is shown separately in the diagram because it is not part of the request process; in other words, its execution is independent of any request.

#### **GC Advisor**

Influences garbage collection decisions for files in the cache. This step is shown separately in the diagram because it is not part of the request process; in other words, its execution is independent of any request. Garbage collection is done when the cache size reaches the maximum value. (Information about configuring cache garbage collection is included in the *WebSphere Application Server Caching Proxy Administration Guide*.)

#### **PreExit**

Performs processing after a request is read but before anything else is done.

If this step returns an indication that the request was processed (HTTP\_OK), the server bypasses the other steps in the request process and performs only the Transmogrifier, Log, and PostExit steps.

#### **Name Translation**

Translates the virtual path (from a URL) to the physical path.

#### **Authorization**

Uses stored security tokens to check the physical path for protections, ACLs, and other access controls, and generates the WWW-Authenticate headers required for basic authentication. If you write your own plug-in function to replace this step, you must generate these headers yourself.

See ["Authentication](#page-42-0) and authorization" on page 33 for more information.

#### **Authentication**

Decodes, verifies, and stores security tokens.

See ["Authentication](#page-42-0) and authorization" on page 33 for more information.

#### **Object Type**

Locates the file system object indicated by the path.

#### **Post Authorization**

Performs processing after authorization and object location but before the request is satisfied.

If this step returns an indication that the request was processed (HTTP\_OK), the server bypasses the other steps in the request process and performs only the Transmogrifier, Log, and PostExit steps.

#### **Service**

Satisfies the request (by sending the file, running the CGI, etc.)

#### **Proxy Advisor**

Influences proxy and caching decisions.

#### **Transmogrifier**

Gives write access to the data portion of the response sent to the client.

**Log** Enables customized transaction logging.

<span id="page-16-0"></span>**Error** Enables customized responses to error conditions.

#### **PostExit**

Cleans up resources allocated for request processing.

#### **Server Termination**

Performs clean-up processing when an orderly shutdown occurs.

## **Guidelines**

• Write your program, following the syntax and guidelines provided for the server's plug-in functions. Give each of your plug-in functions a unique function name and call the server's predefined functions as needed.

On  $\text{AIX}^{\circledast}$  systems, you need an export file (for example, libmyapp.exp) that lists your plug-in functions, and you must link with the Caching Proxy API import file, libhttpdapi.exp.

On Linux, HP-UX, and Solaris systems, you must link with the libhttpdapi and libc libraries.

On Windows® systems, you need a module definition file (.def) that lists your plug-in functions, and you must link with HTTPDAPI.LIB.

Be sure to include HTAPI.h and to use the HTTPD\_LINKAGE macro in your function definitions. This macro ensures that all the functions use the same calling conventions.

- v The server runs in a multithreaded environment; therefore, your plug-ins must be thread safe. If your application is reentrant, performance does not decrease.
- v Keep the actions in your plug-ins to a thread scope. Do not perform any actions at a process scope, for example, exiting, changing the user ID, or registering a signal handler.
- v Do not use global variables, or, if you must use them, protect global variables with a mutual exclusion semaphore.
- Remember to set the Content-Type header if you are using the HTTPD\_write() function to send data back to the client.
- Always check return codes and provide conditional processing where necessary.
- Compile and link your program, referring to the documentation for your compiler to build a shared object (for example, a DLL or .so file) as required for your operating system.

Use the following compile and link commands as a guideline.

- **AIX**, using IBM CSet++
	- **Compile:**

cc\_r -c -qdbxextra -qcpluscmt foo.c

```
- Link:
```

```
cc_r -bM:SRE -bnoentry -o libfoo.so foo.o -bI:libhttpdapi.exp
    -bE:foo.exp
```
(This command is shown on two lines for readability only.)

- **HP-UX**, using HP C/ANSI C Developer's Bundle and HP aC++ Compiler
	- **Compile:**

cc -Ae -c +Z +DAportable

- **Link:**

```
aCC +Z -mt -c +DAportable
```
- **Linux**, using the Gnu Compiler C (GCC) Version 3.2.X
	- **Compile:**

```
gcc -c foo.c
```
- <span id="page-17-0"></span>- **Link:**
	- ld -G -Bsymbolic -o libfoo.so foo.o -lhttpdapi -lc
- **Solaris**, using Sun Workshop
	- **Compile:**

cc -mt -Bsymbolic -c foo.c

- **Link:**

cc -mt -Bsymbolic -G -o libfoo.so foo.o -lhttpdapi -lc

- **Windows**, using Microsoft® Visual C++
	- **Compile:**
	- cl /c /MD /DWIN32 foo.c
	- **Link:**

link httpdapi.lib foo.obj /def:foo.def /out:foo.dll /dll

To specify exports, use one of these methods:

- Add \_declspec(dllexport) definitions in the source.
- Specify /EXPORT:entryname on the LIB command line.
- Create a module definition file with an EXPORTS statement.
- Add Caching Proxy API directives to your configuration file to associate your program's plug-in functions with the appropriate steps. There is a separate directive for each step in the server request process. Stop and restart your server to make the new directives take effect.
	- **Note:** The Caching Proxy does not unload shared objects (DLL or .so files) even at restart. You must stop and then start the server in order to release shared objects.
- Test your program rigorously before using it in a production environment. Because the Caching Proxy is a threaded server, you must apply more rigorous testing than is necessary for a forking server. Errors in your program can cause the proxy server to fail because the proxy server calls your program directly, and they both run in the same process space.

## **Plug-in functions**

Follow the syntax presented in "Plug-in function prototypes" to write your own program functions for the defined request processing steps.

Each of your functions must fill in the return code parameter with a value that indicates what action was taken:

- The code HTTP\_NOACTION (value 0) means that no relevant action was taken. If this code is returned, the proxy server takes its default action for this step.
- v One of the valid HTTP return codes indicates that the plug-in function handled the step. (See "HTTP return codes and [values"](#page-23-0) on page 14 for a list of valid return codes.) If a valid HTTP return code is given, no other plug-in functions are called to handle that step of this request.

#### **Plug-in function prototypes**

The function prototypes for each Caching Proxy step show the format to use and explain the type of processing they can perform. Note that the function names are not predefined. You must give your functions unique names, and you can choose your own naming conventions. For ease of association, this document uses names that relate to the server's processing steps.

In each of these plug-in functions, certain predefined API functions are valid. Some predefined functions are not valid for all steps. The following predefined API functions are valid when called from all of these plug-in functions:

- HTTPD\_set
- HTTPD\_extract
- httpd\_setvar
- httpd\_getvar
- HTTPD\_log<sup>\*</sup> functions

Additional valid or invalid API functions are noted in the function prototype descriptions.

The value of the *handle* parameter sent to your functions can be passed as the first argument to the predefined functions. Predefined API functions are described in ["Predefined](#page-24-0) functions and macros" on page 15.

#### **Server Initialization**

```
void HTTPD_LINKAGE ServerInitFunction (
    unsigned char *handle,
     unsigned long *major version,
    unsigned long *minor version,
    long *return code
     \lambda
```
A function defined for this step is called once when your module is loaded during server initialization. It is your opportunity to perform initialization before any requests have been accepted.

Although all server initialization functions are called, a error return code from a function in this step causes the server to ignore all other functions configured in the same module as the function that returned the error code. (That is, any other functions contained in the same shared object as the function that returned the error are not called.)

The version parameters contain the proxy server's version number; these are supplied by the Caching Proxy.

#### **PreExit**

```
void HTTPD_LINKAGE PreExitFunction (
        unsigned char *handle,
        long *return_code
        )
```
A function defined for this step is called for each request after the request has been read but before any processing has occurred. A plug-in at this step can be used to access the client's request before it is processed by the Caching Proxy.

Valid return codes for the preExit function are the following:

- 0 (HTTP\_NOACTION)
- $\cdot$  200 (HTTP\_OK)
- v HTTP errors in the 4*xx* or 5*xx* series (for example, 404, HTTP\_NOT\_FOUND)

Other return codes must not be used.

If this function returns HTTP\_OK, the proxy server assumes that the request has been handled. All subsequent request processing steps are bypassed, and only the response steps (Transmogrifier, Log, and PostExit) are performed.

All predefined API functions are valid during this step.

#### **Midnight**

```
void HTTPD_LINKAGE MidnightFunction (
         unsigned char *handle,
         long *return_code
         \lambda
```
A function defined for this step runs daily at midnight and contains no request context. For example, it can be used to invoke a child process to analyze logs. (Note that extensive processing during this step can interfere with logging.)

#### **Authentication**

```
void HTTPD_LINKAGE AuthenticationFunction (
        unsigned char *handle,
         long *return_code
        )
```
A function defined for this step is called for each request based on the request's authentication scheme. This function can be used to customize verification of the security tokens that are sent with a request.

#### **Name Translation**

```
void HTTPD_LINKAGE NameTransFunction (
         unsigned char *handle,
         long *return code
         \lambda
```
A function defined for this step is called for each request. A URL template can be specified in the configuration file directive if you want the plug-in function to be called only for requests that match the template. The Name Translation step occurs before the request is processed and provides a mechanism for mapping URLs to objects such as file names.

#### **Authorization**

void HTTPD\_LINKAGE AuthorizationFunction ( unsigned char \*handle, long \*return\_code )

A function defined for this step is called for each request. A URL template can be specified in the configuration file directive if you want the plug-in function to be called only for requests that match the template. The Authorization step occurs before the request is processed and can be used to verify that the identified object can be returned to the client. If you are doing basic authentication, you must generate the required WWW-Authenticate headers.

#### **Object Type**

```
void HTTPD_LINKAGE ObjTypeFunction (
        unsigned char *handle,
        long *return code
        )
```
A function defined for this step is called for each request. A URL template can be specified in the configuration file directive if you want the plug-in function to be called only for requests that match the template. The Object Type step occurs before the request is processed and can be used to check whether the object exists, and to perform object typing.

#### **PostAuthorization**

```
void HTTPD_LINKAGE PostAuthFunction (
        unsigned char *handle,
        long *return_code
         )
```
A function defined for this step is called after the request has been authorized but before any processing has occurred. If this function returns HTTP OK, the proxy server assumes that the request has been handled. All subsequent request steps are bypassed, and only the response steps (Transmogrifier, Log, and PostExit) are performed.

All server predefined functions are valid during this step.

#### **Service**

```
void HTTPD_LINKAGE ServiceFunction (
        unsigned char *handle,
        long *return_code
        )
```
A function defined for this step is called for each request. A URL template can be specified in the configuration file directive if you want the plug-in function to be called only for requests that match the template. The Service step satisfies the request, if it was not satisfied in the PreExit or PostAuthorization steps.

All server predefined functions are valid during this step.

Refer to the Enable directive in the *WebSphere Application Server Caching Proxy Administration Guide* for information on configuring your Service function to be executed based on the HTTP method rather than on the URL.

#### **Transmogrifier**

The functions called in this process step can be used to filter response data as a stream. Four plug-in functions for this step are called in sequence, and each acts as a segment of pipe through which the data flows. That is, the *open*, *write*, *close*, and *error* functions that you provide are called, in that order, for each response. Each function processes the same data stream, in turn.

For this step, you must implement the following four functions. (Your function names do not need to match these names.)

#### v **Open**

void \* HTTPD\_LINKAGE openFunction ( unsigned char \*handle, long \*return\_code )

The open function performs any initialization (such as buffer allocation) required to process the data for this stream. Any return code other than HTTP\_OK causes this filter to abort (the write and close functions are not called). Your function can return a void pointer so that you can

allocate space for a structure and have the pointer passed back to you in the *correlator* parameter of the subsequent functions.

```
• Write
```

```
void HTTPD_LINKAGE writeFunction (
         unsigned char *handle,<br>unsigned char *data,
                                    /* response data sent by the
                                        origin server */
          unsigned long *length, /* length of response data */
          void *correlator, \frac{1}{2} /* pointer returned by the
                                        'open' function */
          long *return_code
          )
```
The write function processes the data and can call the server's predefined HTTPD\_write() function with the new or changed data. The plug-in must not attempt to free the buffer passed to it or expect the server to free the buffer it receives.

If you decide not to change the data during the scope of your write function, you still must call the HTTPD\_write() function during the scope of either your open, write, or close function in order to pass the data for the response to the client. The *correlator* argument is the pointer to the data buffer that was returned in your *open* routine.

```
v Close
```

```
void HTTPD_LINKAGE closeFunction (
        unsigned char *handle,
         void *correlator,
         long *return_code
         )
```
The close function performs any clean-up actions (such as flushing and freeing the correlator buffer) required to complete processing the data for this stream. The *correlator* argument is the pointer to the data buffer that was returned in your *open* routine.

v **Error**

```
void HTTPD_LINKAGE errorFunction (
        unsigned char *handle,
         void *correlator,
         long *return_code
         )
```
The error function enables performance of clean-up actions, such as flushing or freeing the buffered data (or both) before an error page is sent. At this point, your open, write, and close functions are called to process the error page. The *correlator* argument is the pointer to the data buffer that was returned in your *open* routine.

#### **Notes:**

- When writing a plug-in for the Transmogrifier step, you must call HTTPD\_open(), HTTPD\_write(), and HTTPD\_close() at some time during the scope of your open, write, and close functions. HTTPD\_write() can be called only after the HTTPD\_open() function has been called. The purpose of these predefined functions is to give control to the server so that the next function in the sequence can be invoked.
- Calling the HTTPD\_\* functions is necessary for your Transmogrifier API step and the server to perform correctly. For example, if HTTPD\_open() and HTTPD\_close() are not called, headers are not returned to the client.
- Be aware that undesirable effects can occur if data filtering applications are not properly selective in their filtering of data streams. It is possible

that CGIs will not work if filtered incorrectly, GIF files will not be displayed, and other binary streams will not work as expected.

- It is not necessary for the plug-in to buffer content body. The Caching Proxy automatically determines the content length.
- v It is desirable to call HTTPD\_open() when you are ready to give control of the headers to the server. However, if you need to set a header later in the API program, you can wait until the write or close function to call the HTTPD\_open() function.

**Note:** You must set any headers by using HTTPD\_set() or httpd\_setvar() before calling the HTTPD\_open() function.

- v The data stream does not include headers. Plug-ins must use set and extract functions to manipulate headers. The plug-in's *open* function is not invoked until all headers have been read.
- v You can use multiple transmogrifier plug-ins, which are invoked in the order in which they appear in the configuration file.
- SSL tunneling is not passed through the transmogrifier plug-ins.

#### **GC Advisor**

```
void HTTPD_LINKAGE GCAdvisorFunction (
         unsigned char *handle,
         long *return_code
         \lambda
```
A function defined for this step is called for each file in the cache during garbage collection. This function enables you to influence which files are kept and which files are discarded. For more information, see the GC\_\* variables.

#### **Proxy Advisor**

void HTTPD\_LINKAGE ProxyAdvisorFunction ( unsigned char \*handle, long \*return code  $\lambda$ 

A function defined for this step is invoked during service of each proxy request. For example, it can be used to set the USE\_PROXY variable.

**Log**

```
void HTTPD_LINKAGE LogFunction (
        unsigned char *handle,
        long *return_code
        )
```
A function defined for this step is called for each request after the request has been processed and the communication to the client has been closed. A URL template can be specified in the configuration file directive if you want the plug-in function to be called only for requests that match the template. This function is called regardless of the success or failure of the request processing. If you do not want your log plug-in to override the default log mechanism, set your return code to HTTP\_NOACTION instead of HTTP\_OK.

#### **Error**

```
void HTTPD_LINKAGE ErrorFunction (
          unsigned char *handle,
          long *return code
          \left( \right)
```
A function defined for this step is called for each request that fails. A URL template can be specified in the configuration file directive if you want the plug-in function to be called only for failed requests that match the template. The Error step provides an opportunity for you to customize the error response.

#### <span id="page-23-0"></span>**PostExit**

```
void HTTPD_LINKAGE PostExitFunction (
        unsigned char *handle,
        long *return_code
         )
```
A function defined for this step is called for each request, regardless of the success or failure of the request. This step enables you to do clean-up tasks for any resources allocated by your plug-in to process the request.

#### **Server Termination**

```
void HTTPD_LINKAGE ServerTermFunction (
        unsigned char *handle,
        long *return_code
        )
```
A function defined for this step is called when an orderly shutdown of the server occurs. It enables you to clean up resources allocated during the Server Initialization step. Do not call any HTTP\_\* functions in this step (the results are unpredictable). If you have more than one Caching Proxy API directive in your configuration file for Server Termination, they will all be called.

**Note:** Because of a current limitation in Solaris code, the Server Termination plug-in step is not executed when the **ibmproxy -stop** command is used to shut down the Caching Proxy on Solaris platforms. Refer to the *WebSphere Application Server Caching Proxy Administration Guide* for information about starting and stopping the Caching Proxy.

#### **HTTP return codes and values**

These return codes follow the HTTP 1.1 specification, RFC 2616, published by the World Wide Web Consortium (www.w3.org/pub/WWW/Protocols/). Your plug-in functions must return one of these values.

| Value    | Return code              |  |
|----------|--------------------------|--|
| $\Omega$ | <b>HTTP NOACTION</b>     |  |
| 100      | HTTP CONTINUE            |  |
| 101      | HTTP_SWITCHING_PROTOCOLS |  |
| 200      | HTTP OK                  |  |
| 201      | <b>HTTP CREATED</b>      |  |
| 202      | <b>HTTP ACCEPTED</b>     |  |
| 203      | HTTP NON AUTHORITATIVE   |  |
| 204      | HTTP NO CONTENT          |  |
| 205      | HTTP RESET CONTENT       |  |
| 206      | HTTP_PARTIAL_CONTENT     |  |
| 300      | HTTP MULTIPLE CHOICES    |  |

*Table 2. HTTP return codes for Caching Proxy API functions*

| HTTP_MOVED_PERMANENTLY   |  |
|--------------------------|--|
| HTTP_MOVED_TEMPORARILY   |  |
| HTTP_FOUND               |  |
| HTTP_SEE_OTHER           |  |
| HTTP_NOT_MODIFIED        |  |
| HTTP_USE_PROXY           |  |
| HTTP_TEMPORARY_REDIRECT  |  |
| HTTP_BAD_REQUEST         |  |
| HTTP_UNAUTHORIZED        |  |
| HTTP_FORBIDDEN           |  |
| HTTP_NOT_FOUND           |  |
| HTTP_METHOD_NOT_ALLOWED  |  |
| HTTP_NOT_ACCEPTABLE      |  |
| HTTP_PROXY_UNAUTHORIZED  |  |
| HTTP_REQUEST_TIMEOUT     |  |
| HTTP_CONFLICT            |  |
| HTTP_GONE                |  |
| HTTP_LENGTH_REQUIRED     |  |
| HTTP_PRECONDITION_FAILED |  |
| HTTP_ENTITY_TOO_LARGE    |  |
| HTTP_URI_TOO_LONG        |  |
| HTTP_BAD_MEDIA_TYPE      |  |
| HTTP_BAD_RANGE           |  |
| HTTP_EXPECTATION_FAILED  |  |
| HTTP_SERVER_ERROR        |  |
| HTTP_NOT_IMPLEMENTED     |  |
| HTTP_BAD_GATEWAY         |  |
| HTTP_SERVICE_UNAVAILABLE |  |
| HTTP_GATEWAY_TIMEOUT     |  |
| <b>HTTP_BAD_VERSION</b>  |  |
|                          |  |

<span id="page-24-0"></span>*Table 2. HTTP return codes for Caching Proxy API functions (continued)*

## **Predefined functions and macros**

You can call the server's predefined functions and macros from your own plug-in functions. You must use their predefined names and follow the format described below. In the parameter descriptions, the letter i indicates an input parameter, the letter o indicates an output parameter, and i/o indicates that a parameter is used for both input and output.

Each of these functions returns one of the HTTPD return codes, depending on the success of the request. These codes are described in "Return codes from [predefined](#page-30-0) [functions](#page-30-0) and macros" on page 21.

Use the handle provided to your plug-in as the first parameter when calling these functions. Otherwise, the function returns an HTTPD\_PARAMETER\_ERROR error code. NULL is not accepted as a valid handle.

#### **HTTPD\_authenticate()**

Authenticates a user ID or password, or both. Valid only in PreExit, Authentication, Authorization, and PostAuthorization steps.

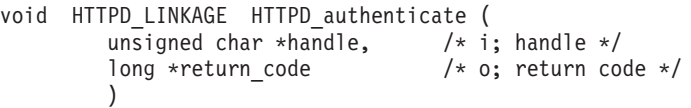

#### **HTTPD\_cacheable\_url()**

Returns whether the specified URL content is cacheable according to the Caching Proxy's standards.

```
void HTTPD_LINKAGE HTTPD_cacheable_url (
        unsigned char *handle, /* i; handle */
        unsigned char *url, /* i; URL to check */unsigned char *req_method, /* i; request method for the URL */<br>long *retval /* o; return code */
                         4 * 0; return code */
        \lambda
```
The return value HTTPD\_SUCCESS indicates that the URL content is cacheable; HTTPD\_FAILURE indicates the content is not cacheable. HTTPD\_INTERNAL\_ERROR also is a possible return code for this function.

#### **HTTPD\_close()**

(Valid only in the Transmogrifier step.) Transfers control to the next *close* routine in the stream stack. Call this function from the Transmogrifier open, write, or close functions after any desired processing is done. This function notifies the proxy server that the response has been processed and the Transmogrifier step is complete.

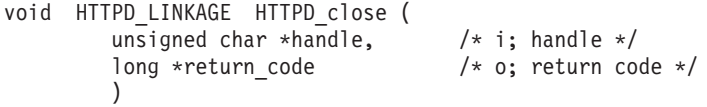

#### **HTTPD\_exec()**

Executes a script to satisfy this request. Valid in the PreExit, Service, PostAuthorization, and Error steps.

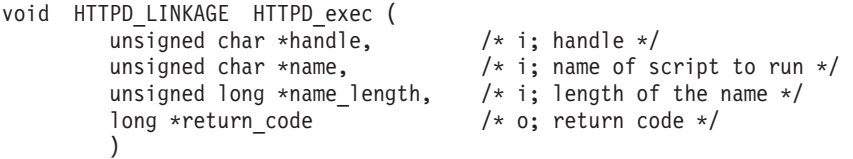

#### **HTTPD\_extract()**

Extracts the value of a variable associated with this request. The valid variables for the *name* parameter are the same as those used in the CGI. See ["Variables"](#page-33-0) on page 24 for more information. Note that this function is valid in all steps; however, not all variables are valid in all steps.

```
void HTTPD_LINKAGE HTTPD_extract (
     unsigned char *handle, /* i; handle */
     unsigned char *name, \frac{1}{x} i; name of variable to extract */
     unsigned long *name length, /* i; length of the name */
     unsigned char *value, \frac{1}{2} /* o; buffer in which to put
                                       the value */
     unsigned long *value length, /* i/o; buffer size */
     long *return code /* o; return code */)
```
If this function returns the code HTTPD\_BUFFER\_TOO\_SMALL, the buffer size you requested was not big enough for the extracted value. In this case, the function does not use the buffer but updates the value\_length parameter with the buffer size that you need in order to successfully extract this value. Retry the extraction with a buffer that is at least as big as the returned value\_length.

**Note:** If the variable being extracted is for an HTTP header, the HTTPD\_extract() function will extract only the first matching occurrence, even if the request contains multiple headers with the same name. The httpd\_getvar() function can be used instead of HTTPD extract(), and also offers other benefits. Refer to 17 for more information.

#### **HTTPD\_file()**

Sends a file to satisfy this request. Valid only in the PreExit, Service, Error, PostAuthorization, and Transmogrifier steps.

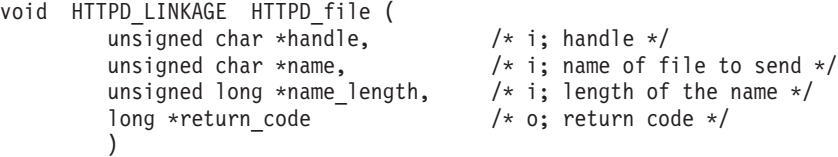

#### **httpd\_getvar()**

The same as HTTPD extract(), except that it is easier to use because the user does not have to specify lengths for the arguments.

```
const unsigned char * /* o; value of variable */HTTPD_LINKAGE
httpd_getvar(
   unsigned char *handle, \frac{1}{2} /* i; handle */
   unsigned char *name, \frac{1}{2} /* i; variable name */
   unsigned that mundits,<br>unsigned char *name,<br>unsigned long *n dividex number for the array
                                          containing the header */
   )
```
The index for the array containing the header begins with 0. To obtain the first item in the array, use the value 0 for *n*; to obtain the fifth item, use the value 4 for *n*.

**Note:** Do not discard or change the contents of the returned value. The returned string is null terminated.

#### **HTTPD\_log\_access()**

Writes a string to the server's access log.

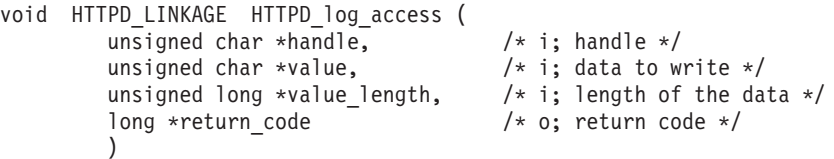

Note that escape symbols are *not* required when writing the percent symbol (%) in server access logs.

#### **HTTPD\_log\_error()**

Writes a string to the server's error log.

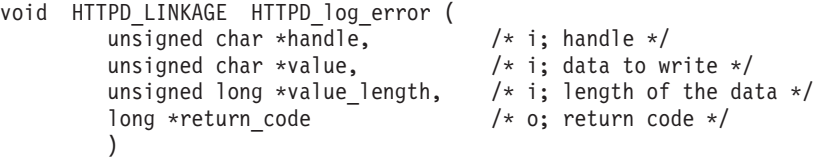

Note that escape symbols are *not* required when writing the percent symbol (%) in server error logs.

#### **HTTPD\_log\_event()**

Writes a string to the server's event log.

```
void HTTPD_LINKAGE HTTPD_log_event (
        unsigned char *handle, /* i; handle */
        unsigned char *value, \frac{1}{2} /* i; data to write */
        unsigned long *value_length, /* i; length of the data */
        long *return code /* o; return code */
        )
```
Note that escape symbols are *not* required when writing the percent symbol  $\left(\% \right)$  in server event logs.

#### **HTTPD\_log\_trace()**

Writes a string to the server's trace log.

```
void HTTPD_LINKAGE HTTPD_log_trace (
        unsigned char *handle, x = \frac{1}{2} /* i; handle */
        unsigned char *value, \frac{1}{2} /* i; data to write */
        unsigned long *value_length, /* i; length of the data */
        long *return code /* o; return code */
        )
```
Note that escape symbols are *not* required when writing the percent symbol (%) in server trace logs.

#### **HTTPD\_open()**

(Valid only in the Transmogrifier step.) Transfers control to the next routine in the stream stack. Call this from the Transmogrifier open, write, or close functions after any desired headers are set and you are ready to begin the write routine.

```
void HTTPD_LINKAGE HTTPD_open (
       unsigned char *handle, /* i; handle */
       long *return code /* o; return code */
       )
```
#### **HTTPD\_proxy()**

Makes a proxy request. Valid in the PreExit, Service, and PostAuthorization steps.

**Note:** This is a completion function; the request is complete after this function.

```
void HTTPD_LINKAGE HTTPD_proxy (
           unsigned char *handle, \overline{\phantom{a}} /* i; handle */
           unsigned char *url name, /* i; URL for the
                                                       proxy request */
           unsigned long *name_length, /* i; length of URL */<br>void *request_body, /* i; body of request */
           void \times request\_body,unsigned long *body_length, /* i; length of body */<br>long *return code /* o; return code */
           long *return code
           )
```
#### **HTTPD\_read()**

Reads the body of the client's request. Use HTTPD\_extract() for headers.

<span id="page-28-0"></span>Valid only in the PreExit, Authorization, PostAuthorization, and Service steps and is useful only if a PUT or POST request has been done. Call this function in a loop until HTTPD\_EOF is returned. If there is no body for this request, this function fails.

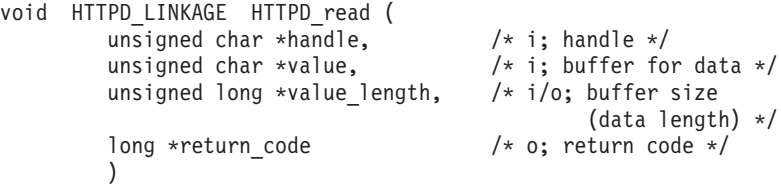

#### **HTTPD\_restart()**

Restarts the server after all active requests have been processed. Valid in all steps except for Server Initialization, Server Termination, and Transmogrifier.

```
void HTTPD_LINKAGE HTTPD_restart (
        long *return code /* o; return code */
        \lambda
```
#### **HTTPD\_set()**

Sets the value of a variable associated with this request. The variables that are valid for the *name* parameter are the same as those used in the CGI. See ["Variables"](#page-33-0) on page 24 for more information.

Note that you can also create variables with this function. Variables that you create are subject to the conventions for HTTP\_ and PROXY\_ prefixes, which are described in ["Variables"](#page-33-0) on page 24. If you create a variable that begins with HTTP\_, it is sent as a header in the response to the client, without the HTTP\_ prefix. For example, to set a Location header, use HTTPD\_set() with the variable name HTTP\_LOCATION. Variables created with a PROXY\_ prefix are sent as headers in the request to the content server. Variables created with a CGI\_ prefix are passed to CGI programs.

This function is valid in all steps; however, not all variables are valid in all steps.

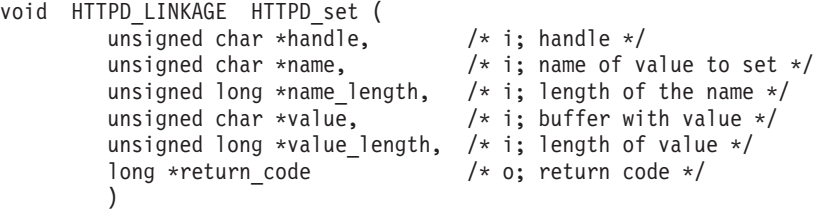

**Note:** You can use the httpd\_setvar() function to set a variable value without having to specify a buffer and length. Refer to 19 for information.

#### **httpd\_setvar()**

The same as HTTPD\_set(), except that it is easier to use because the user does not have to specify lengths for the arguments.

```
long /* o; return code */<br>HTTPD LINKAGE httpd setvar (
                      httpd setvar (
         unsigned char \overline{*}handle, \overline{'} i; handle \overline{*}/<br>unsigned char \overline{*}name, \overline{'} i; variable r
          unsigned char *name, \frac{1}{2} /* i; variable name */
          unsigned char *value, \frac{1}{2} /* i; new value */
          unsigned long *addHdr /* i; add header or replace it */
          )
```
The *addHdr* parameter has four possible values:

- HTTPD\_SETVAR\_REPLACE Replace all occurrences of the header variable with the new value.
- HTTPD\_SETVAR\_REPLACE\_ADD If the header variable exists, replace its first occurrence with the new value; if the variable does not exist, append the new value to the headers.
- HTTPD\_SETVAR\_ADD Append this value to the headers.
- v HTTPD\_SETVAR\_REMOVE\_ALL Delete all occurrences of this header variable.

These values are defined in HTAPI.h.

#### **httpd\_variant\_insert()**

Inserts a variant into the cache.

```
void HTTPD_LINKAGE httpd_variant_insert (
        unsigned char *handle, \sqrt{2} i; handle */
        unsigned char *URI, /* i; URI of this object */unsigned char *dimension, /* i; dimension of variation */
        unsigned char *variant, /* i; value of the variant */
        unsigned char *filename, /* i; file containing the object */
        long *return code /* o; return code */)
```
#### **Notes:**

- 1. The dimension argument refers to the header by which this object varies from the URI. For instance, in the example above, a possible dimension value is User-Agent.
- 2. The variant argument refers to the value of the header for the header given in the dimension argument. This varies from the URI. For instance, in the example above, a possible value for the variant argument is the following:

Mozilla 4.0 (compatible; BatBrowser 94.1.2; Bat OS)

- 3. The filename argument must point to a null-terminated copy of the file name in which the user has saved the modified content. The user is responsible for removing the file; this action is safe after return from this function. The file contains only the body with no headers.
- 4. When caching variants, the server updates the content-length header and adds a Warning: 214 header. Strong entity tags are removed.

#### **httpd\_variant\_lookup()**

Determines if a given variant exists in the cache.

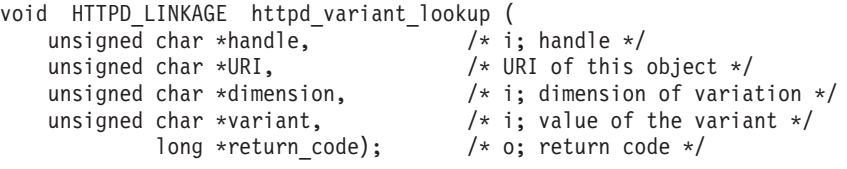

#### **HTTPD\_write()**

Writes the body of the response. Valid in the PreExit, Service, Error, and Transmogrifier steps.

If you do not set the content type before calling this function for the first time, the server assumes that you are sending a CGI data stream.

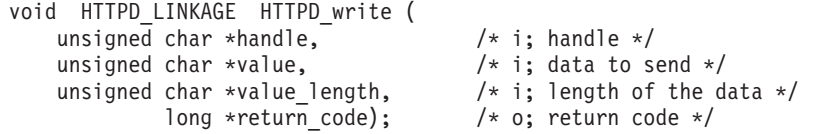

**Note:** To set response headers, refer to [19.](#page-28-0)

<span id="page-30-0"></span>**Note:** After an HTTPD\_\* function returns, it is safe for you to free any memory that you passed with it.

### **Return codes from predefined functions and macros**

The server will set the return code parameter to one of these values, depending on the success of the request:

| Value          | Status code                                 | Explanation                                                                                                    |
|----------------|---------------------------------------------|----------------------------------------------------------------------------------------------------|
| -1             | HTTPD_UNSUPPORTED                           | The function is not supported.                                                                                                    |
| $\overline{0}$ | HTTPD_SUCCESS                               | The function succeeded, and the output<br>fields are valid.                                                                                          |
| 1              | HTTPD_FAILURE                               | The function failed.                                                                                                    |
| $\overline{2}$ | HTTPD_INTERNAL_ERROR                        | An internal error was encountered and<br>processing for this request cannot<br>continue.                                                             |
| 3              | HTTPD_PARAMETER_ERROR                       | One or more invalid parameters was<br>passed.                                                                                                    |
| 4              | HTTPD_STATE_CHECK                           | The function is not valid in this process<br>step.                                                                                                   |
| 5              | HTTPD_READ_ONLY                             | (Returned only by HTTPD_set and<br>httpd_setvar.) The variable is read-only<br>and cannot be set by the plug-in.                                     |
| 6              | HTTPD_BUFFER_TOO_SMALL                      | (Returned by HTTPD_set, httpd_setvar,<br>and HTTPD_read.) The buffer provided<br>was too small.                                                      |
| 7              | HTTPD_AUTHENTICATE_FAILED                   | (Returned only by HTTPD_authenticate.)<br>The authentication failed. Examine the<br>HTTP_RESPONSE and HTTP_REASON<br>variables for more information. |
| 8              | HTTPD_EOF                                   | (Returned only by HTTPD_read.)<br>Indicates the end of the request body.                                                                             |
| 9              | HTTPD_ABORT_REQUEST                         | The request was aborted because the<br>client provided an entity tag that did not<br>match the condition specified by the<br>request.                |
| 10             | HTTPD_REQUEST_SERVICED                      | (Returned by HTTPD_proxy.) The<br>function that was called completed the<br>response for this request.                                               |
| 11             | HTTPD_RESPONSE_ALREADY_<br><b>COMPLETED</b> | The function failed because the response<br>for that request has already been<br>completed.                                                          |
| 12             | HTTPD_WRITE_ONLY                            | The variable is write-only and cannot be<br>read by the plug-in.                                                                                     |

*Table 3. Return codes*

## **Caching Proxy configuration directives for API steps**

Each step in the request process has a configuration directive that you use to indicate which of your plug-in functions you want to call and execute during that step. You can add these directives to your server's configuration file

(ibmproxy.conf) by manually editing and updating it, or by using the API Request Processing form in the Caching Proxy Configuration and Administration forms.

#### **API usage notes**

- v Except for the Service and NameTrans directives, the API directives for each step do not need to appear in any particular order in the configuration file. Note that the order of multiple entries for one API directive is significant, as described later in this list.
- It is not necessary to include an entry for every API step. If you do not have a plug-in for a particular step, omit the corresponding directive and the standard processing for that step will be used.
- The Service and NameTrans directives work like the other mapping directives (for example, the Pass directive) and are dependent on their occurrence and placement relative to other mapping directives within the configuration file. For example, a rule for  $\frac{\gamma}{2}$ i-bin/foo.so must appear before the rule for  $\frac{\gamma}{2}$ i-bin/\*.

This means that the server processes the Service, NameTrans, Exec, Fail, Map, Pass, Proxy, ProxyWAS, and Redirect directives in their sequence within the configuration file. When the server successfully maps a URL to a file, it does not read or process any other of these directives. (The Map directive is an exception. Refer to the *WebSphere Application Server Caching Proxy Administration Guide* for complete information about proxy server mapping rules.)

- v You can have more than one configuration directive for a step. For example, you can include two NameTrans directives, each pointing to a different plug-in function. When the server performs the name translation step, it processes your name translation functions in the order in which they appear within the configuration file.
	- **Note:** If a plug-in function provided with the Caching Proxy uses the same API directive as a plug-in you have written, place your plug-in's directive after the system plug-in directive.
- Certain plug-in functions do not have to be executed for every request:
	- Several directives include a URL mask. Specifying a URL mask with these directives causes the plug-in application to be called only for requests whose URLs match that pattern. Refer to "API directives and syntax" for information about which steps can use URL masks and to "API directive [variables"](#page-32-0) on [page](#page-32-0) 23 for information about how to use this feature.
	- Specify an authentication scheme with the Authentication directive to indicate that you want the plug-in to be called only for certain types of authentication. Currently, only basic authentication is supported by the HTTP protocol. See "API directive [variables"](#page-32-0) on page 23 for additional information.
- v If the server fails to load a specific plug-in function, or if you have a ServerInit directive that does not return an OK return code, no other plug-in functions for that compiled Caching Proxy plug-in are called. Any processing specific to that plug-in that was done up to this point is ignored. Other Caching Proxy plug-ins that you include in these directives, and their functions, are not affected.

#### **API directives and syntax**

These configuration file directives must appear in the ibmproxy.conf file as one line, with no spaces other than those explicitly specified here. Although line breaks appear for readability in some of the syntax examples, there must be no spaces at those points in the actual directive.

*Table 4. Caching Proxy plug-in API directives*

ServerInit */path/file:function\_name init\_string*

<span id="page-32-0"></span>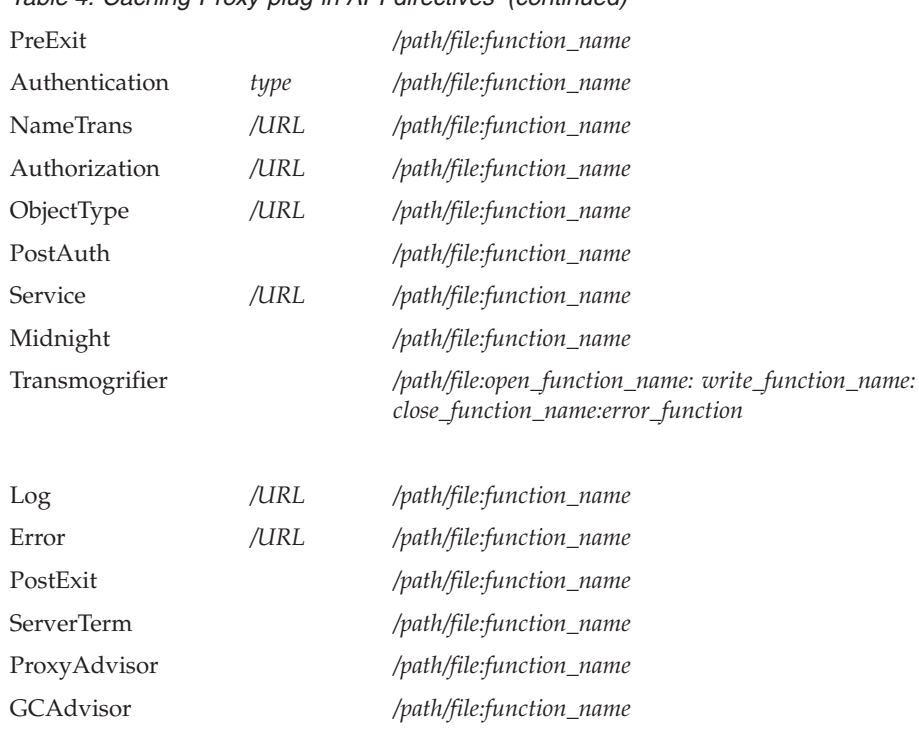

#### *Table 4. Caching Proxy plug-in API directives (continued)*

#### **API directive variables**

The variables in these directives have the following meanings:

- *type* Used only with the Authentication directive to specify whether or not your plug-in function is called. Valid values are the following:
	- Basic The plug-in function is called only for basic authentication requests.
	- v \* The plug-in function is called for all requests. Currently, only basic authentication is supported by HTTP protocol. For nonbasic authentication requests, you can return an error code indicating that this type of authentication is not supported.
- **URL** Specifies the requests for which your plug-in function is called. Requests with URLs that match this template will cause the plug-in function to be used. URL specifications in these directives are virtual (they do not include the protocol) but are preceded by a slash (/). For example, /www.ics.raleigh.ibm.com is correct, but http://www.ics.raleigh.ibm.com is not. You can specify this value as a specific URL or as a template.
	- specific URL The plug-in function is called only for that exact URL.
	- URL template The plug-in function is called for all URLs that match the template. Templates can include the wildcard character \* and can be specified in the forms /*URL*<sup>\*</sup> or  $*$ 
		- **Note:** A URL template is *required* with the Service directive if you want path translation to occur.

#### **path/file**

The fully qualified file name of your compiled program.

#### **function\_name**

The name that you gave your plug-in function within your program.

The Service directive requires an asterisk (\*) after the function name if you want to have access to path information.

#### <span id="page-33-0"></span>**init\_string**

This optional part of the ServerInit directive can contain any text that you want to pass to your plug-in function. Use httpd\_getvar() to extract the text from the INIT\_STRING variable.

For additional information, including syntax, for these directives, see the *WebSphere Application Server Caching Proxy Administration Guide*.

## **Compatibility with other APIs**

The Caching Proxy API is backward-compatible with ICAPI and GWAPI, through version 4.6.1.

## **Porting CGI programs**

Use the following guidelines for porting CGI applications written in C to use the Caching Proxy API:

- v Remove your main() entry point, or rename it so that you can build a DLL.
- v Eliminate global variables or protect them with a mutual exclusion semaphore.
- Change the following calls in your programs:
	- Change printf() header calls to HTTPD\_set() or httpd\_setvar().
	- Change printf() data calls to HTTPD\_write().
	- Change getenv() calls to HTTPD\_extract() or httpd\_getvar(). Note that this returns unallocated memory, so you must free the result.
- v Remember that the server runs in a multithreaded environment, and your plug-in functions must be thread safe. If the functions are reentrant, performance does not decrease.
- Remember to set the Content-Type header if you are using HTTPD\_write() to send data back to the client.
- Check your code meticulously for memory leaks.
- Think about your error paths. If you generate error messages yourself and send them back as HTML, you must return HTTPD\_OK from your service function or functions.

## **Caching Proxy API reference information**

### **Variables**

When writing API programs, you can use Caching Proxy variables that provide information about the remote client and server system.

#### **Notes:**

- User-defined variable names cannot have a prefix of SERVER\_. The Caching Proxy API function reserves any variable starting with SERVER\_ for the server and, therefore, these variables are read-only. In addition, the prefixes HTTP\_ and PROXY also are reserved for HTTP headers.
- v All request headers sent by the client (such as Set-Cookie) are prefixed by HTTP\_, and their values can be extracted. To access variables that are request headers, prefix the variable name with HTTP\_. You can also create new variables using the httpd\_setvar() predefined function. For details about these headers, see "Return codes from [predefined](#page-30-0) functions and macros" on page 21.
- <span id="page-34-0"></span>• Two variable prefixes, HTTP\_ and PROXY\_, are used to denote whether a variable applies to headers for the request or for the response. The HTTP\_ prefix refers to variables that flow between the client and the Caching Proxy. The PROXY\_ prefix refers to variables that flow between the Caching Proxy and the origin server (or the next server in a proxy chain). These variables are valid only during the request processing steps.
	- Extracting an HTTP\_\* variable gives you the value of a header that was in the client's request to the proxy server.
	- Setting an HTTP\_\* variable sets the response header that is sent from the proxy server to the client.
	- Extracting a PROXY\_\* variable gives you the value for a header returned from the content server to the proxy server.
	- Setting a PROXY\_\* variable sets the request header that is sent from the proxy server to the content server (or to the next server in a proxy chain).

Figure 2 demonstrates the use of these prefixes as the Caching Proxy handles a client request.

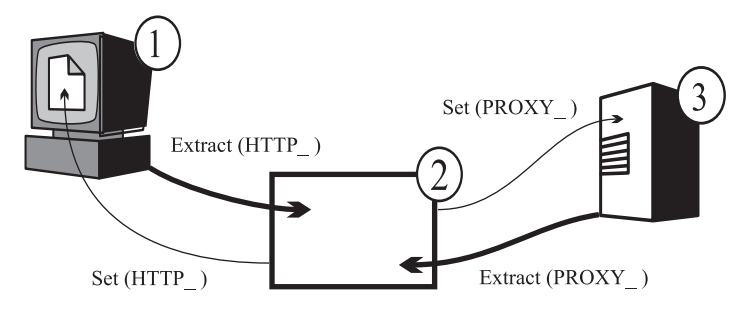

*Figure 2. HTTP\_ and PROXY\_ variable prefixes.* Legend: 1—Client machine 2—Caching 3-Origin server

- v Some variables are read-only. Read-only variables represent values that you can extract from a request or a response and use in the httpd\_getvar() predefined function. A return code of HTTPD\_READ\_ONLY results if you try to change read-only variables by using the httpd\_setvar() function.
- v Variables not identified as read-only can be read and set in the httpd\_getvar() or httpd\_setvar() predefined functions. These variables represent values that you can extract from a request or response; or values that you can set or create when processing a request or response.

#### **Variable definitions**

**Note:** Header variables that do not begin with HTTP\_ or PROXY\_ prefixes are ambiguous. To avoid ambiguity, always use the HTTP\_ or PROXY\_ prefix with variable names for headers.

#### **ACCEPT\_RANGES**

Contains the value of the Accept-Ranges response header, which specifies whether the content server can respond to range requests. Use PROXY\_ACCEPT\_RANGES to extract the header value that is sent by the content server to the proxy. Use HTTP\_ACCEPT\_RANGES to set the header value that is sent from the proxy to the client.

**Note:** ACCEPT\_RANGES is ambiguous. To eliminate ambiguity, use HTTP\_ACCEPT\_RANGES and PROXY\_ACCEPT\_RANGES instead.

#### **ALL\_VARIABLES**

Read-only. Contains all of the CGI variables. For example:

ACCEPT\_RANGES BYTES CLIENT\_ADDR 9.67.84.3

#### **AUTH\_STRING**

Read-only. If the server supports client authentication, this string contains the undecoded credentials to be used to authenticate the client.

#### **AUTH\_TYPE**

Read-only. If the server supports client authentication and the script is protected, this variable contains the method used to authenticate the client. For example, Basic.

#### **CACHE\_HIT**

Read-only. Identifies whether or not the proxy request was found in the cache. Values returned include the following:

- v 0 The request was not found in the cache.
- 1 The request was found in the cache.

#### **CACHE\_MISS**

Write-only. Used to force a cache miss. Valid values are the following:

- 0 Do not force a cache miss.
- 1 Force a cache miss.

#### **CACHE\_TASK**

Read-only. Identifies whether the cache was used. Values returned include the following:

- v 0 The request did not access or update the cache.
- 1 The request was served from cache.
- 2 The requested object was in the cache but needed to be revalidated.
- 3 The requested object was not in the cache and possibly has been added.

This variable can be used in the PostAuthorization, PostExit, ProxyAdvisor, or Log steps.

#### **CACHE\_UPDATE**

Read-only. Identifies whether or not the proxy request updated the cache. Values returned include the following:

- 0 The cache was not updated.
- 1 The cache was updated.

#### **CLIENT\_ADDR or CLIENTADDR**

Same as REMOTE\_ADDR.

#### **CLIENTMETHOD**

Same as REQUEST\_METHOD.

#### **CLIENT\_NAME or CLIENTNAME** Same as REMOTE\_HOST.

#### **CLIENT\_PROTOCOL or CLIENTPROTOCOL**

Contains the name and version of the protocol that the client is using to make the request. For example, HTTP/1.1.

#### **CLIENT\_RESPONSE\_HEADERS**

Read-only. Returns a buffer containing the headers that the server sends to the client.
### **CONNECTIONS**

Read-only. Contains the number of connections being served, or the number of active requests. For example, 15.

### **CONTENT\_CHARSET**

Character set of the response for text/\*, for example, US ASCII. Extracting this variable applies to the content-charset header from the client. Setting it affects the content-charset header in the request to the content server.

### **CONTENT\_ENCODING**

Specifies the encoding used in the document, for example, x-gzip. Extracting this variable applies to the content-encoding header from client. Setting it affects the content-charset header in the request to the content server.

### **CONTENT\_LENGTH**

Extracting this variable applies to the header from the client's request. Setting it affects the value of the header in the request to the content server.

**Note:** CONTENT\_LENGTH is ambiguous. To eliminate ambiguity, use HTTP\_CONTENT\_LENGTH and PROXY\_CONTENT\_LENGTH.

### **CONTENT\_TYPE**

Extracting this variable applies to the header from the client's request. Setting it affects the value of the header in the request to the content server.

**Note:** CONTENT\_TYPE is ambiguous. To eliminate ambiguity, use HTTP\_CONTENT\_TYPE and PROXY\_CONTENT\_TYPE.

### **CONTENT\_TYPE\_PARAMETERS**

Contains other MIME attributes, but not the character set. Extracting this variable applies to the header from the client request. Setting it affects the value of header in the request to the content server.

### **DOCUMENT\_URL**

Contains the Uniform Request Locator (URL). For example:

http://www.anynet.com/~userk/main.htm

### **DOCUMENT\_URI**

Same as DOCUMENT\_URL.

### **DOCUMENT\_ROOT**

Read-only. Contains the document root path, as defined by pass rules.

#### **ERRORINFO**

Specifies the error code to determine the error page. For example, blocked.

#### **EXPIRES**

Defines when documents stored in a proxy's cache expire. Extracting this variable applies to the header from client request. Setting it affects the value of header in the request to the content server. For example: Mon, 01 Mar 2002 19:41:17 GMT

### **GATEWAY\_INTERFACE**

Read-only. Contains the version of the API that the server is using. For example, ICSAPI/2.0.

#### **GC\_BIAS**

Write-only. This floating-point value influences the garbage collection decision for the file being considered for garbage collection. The value entered is multiplied by the Caching Proxy's quality setting for that file type to determine ranking. Quality settings range from 0.0 to 0.1 and are defined by the AddType directives in the proxy configuration file (ibmproxy.conf).

### **GC\_EVALUATION**

Write-only. This floating-point value determines whether to remove (0.0) or keep (1.0) the file being considered for garbage collection. Values between 0.0 and 1.0 are ordered by rank, that is, a file with the GC\_EVALUATION value 0.1 is more likely to be removed than a file with the GC\_EVALUATION value 0.9.

### **GC\_EXPIRES**

Read-only. Identifies how many seconds remain until the file under consideration expires in the cache. This variable can be extracted only by a GC Advisor plug-in.

### **GC\_FILENAME**

Read-only. Identifies the file being considered for garbage collection. This variable can be extracted only by a GC Advisor plug-in.

### **GC\_FILESIZE**

Read-only. Identifies the size of the file being considered for garbage collection. This variable can be extracted only by a GC Advisor plug-in.

### **GC\_LAST\_ACCESS**

Read-only. Identifies when the file was last accessed. This variable can be extracted only by a GC Advisor plug-in.

### **GC\_LAST\_CHECKED**

Read-only. Identifies when the files were last checked. This variable can be extracted only by a GC Advisor plug-in.

### **GC\_LOAD\_DELAY**

Read-only. Identifies how long it took to retrieve the file. This variable can be extracted only by a GC Advisor plug-in.

### **HTTP\_COOKIE**

When read, this variable contains the value of the Set-Cookie header set by the client. It can also be used to set a new cookie in the response stream (between the proxy and the client). Setting this variable causes the creation of a new Set-Cookie header in the document request stream, regardless of whether or not a duplicate header exists.

### **HTTP\_HEADERS**

Read-only. Used to extract all of the client request headers.

### **HTTP\_REASON**

Setting this variable affects the reason string in the HTTP response. Setting it also affects the reason string in the proxy's response to the client. Extracting this variable returns the reason string in the response from the content server to the proxy.

### **HTTP\_RESPONSE**

Setting this variable affects the response code in the HTTP response. Setting it also affects the status code in the proxy's response to the client. Extracting this variable returns the status code in the response from the content server to the proxy.

### **HTTP\_STATUS**

Contains the HTTP response code and reason string. For example, 200 OK.

### **HTTP\_USER\_AGENT**

Contains the value of the User-Agent request header, which is the name of the client Web browser, for example, Netscape Navigator / V2.02. Setting this variable affects the header in the proxy's response to the client. Extracting it applies to the header from the client's request.

### **INIT\_STRING**

Read-only. The ServerInit directive defines this string. This variable can be read only during the Server Initialization step.

### **LAST\_MODIFIED**

Extracting this variable applies to the header from the client request. Setting it affects the value of the header in the request to the content server. For example:

Mon, 01 Mar 1998 19:41:17 GMT

### **LOCAL\_VARIABLES**

Read-only. All the user-defined variables.

### **MAXACTIVETHREADS**

Read-only. The maximum number of active threads.

#### **NOTMODIFIED\_TO\_OK**

Forces a full response to the client. Valid in the PreExit and ProxyAdvisor steps.

### **ORIGINAL\_HOST**

Read-only. Returns the host name or destination IP address of a request.

### **ORIGINAL\_URL**

Read-only. Returns the original URL sent in the client request.

### **OVERRIDE\_HTTP\_NOTRANSFORM**

Enables modification of data in the presence of a Cache-Control: no-transform header. Setting this variable affects the response header to the client.

### **OVERRIDE\_PROXY\_NOTRANSFORM**

Enables modification of data in the presence of a Cache-Control: no-transform header. Setting this variable affects the request to the content server.

### **PASSWORD**

For basic authentication, contains the decoded password. For example, password.

**PATH** Contains the fully translated path.

### **PATH\_INFO**

Contains the additional path information as sent by the Web browser. For example, /foo.

### **PATH\_TRANSLATED**

Contains the decoded or translated version of the path information contained in PATH\_INFO. For example:

d:\wwwhome\foo

/wwwhome/foo

#### **PPATH**

Contains the partially translated path. Use this in the Name Translation step.

### **PROXIED\_CONTENT\_LENGTH**

Read-only. Returns the length of the response data actually transferred through the proxy server.

### **PROXY\_ACCESS**

Defines whether the request is a proxy request. For example, NO.

### **PROXY\_CONTENT\_TYPE**

Contains the Content-Type header of the proxy request made through HTTPD\_proxy(). When information is sent with the method of POST, this variable contains the type of data included. You can create your own content type in the proxy server configuration file and map it to a viewer. Extracting this variable applies to the header value from the content server response. Setting it affects the header for the request to the content server. For example:

application/x-www-form-urlencoded

### **PROXY\_CONTENT\_LENGTH**

The Content-Length header of the proxy request made through HTTPD\_proxy(). When information is sent with the method of POST, this variable contains the number of characters of data. Servers typically do not send an end-of-file flag when they forward the information using standard input. If needed, you can use the CONTENT\_LENGTH value to determine the end of the input string. Extracting this variable applies to the header value from the content server response. Setting it affects the header for the request to the content server. For example:

7034

### **PROXY\_COOKIE**

When read, this variable contains the value of the Set-Cookie header set by the origin server. It also can be used to set a new cookie in the request stream. Setting this variable causes the creation of a new Set-Cookie header in the document request stream, regardless of whether or not a duplicate header exists.

### **PROXY\_HEADERS**

Read-only. Used to extract the Proxy headers.

### **PROXY\_METHOD**

Method for the request made through HTTPD\_proxy(). Extracting this variable applies to the header value from the content server response. Setting it affects the header for the request to the content server.

### **QUERY\_STRING**

When information is sent by using a method of GET, this variable contains the information that follows a question mark (?) in a query. This information must be decoded by the CGI program. For example:

NAME=Eugene+T%2E+Fox&ADDR=etfox%7Cibm.net&INTEREST=xyz

### **RCA\_OWNER**

Read-only. Returns a numeric value, giving the node that owned the requested object. This variable can be used in the PostExit, ProxyAdvisor, or Log steps, and is meaningful only when the server is part of a cache array using remote cache access (RCA).

#### **RCA\_TIMEOUTS**

Read-only. Returns a numeric value, containing the total (aggregate) number of timeouts on RCA requests to all peers. You can use this variable in any step.

### **REDIRECT\_\***

Read-only. Contains a redirection string for the error code that corresponds to the variable name (for example, REDIRECT\_URL). A list of possible REDIRECT\_ variables can be found in online documentation for the Apache Web server at http://httpd.apache.org/docs-2.0/custom-error.html.

### **REFERRER\_URL**

Read-only. Contains the last URL location of the browser. It allows the client to specify, for the server's benefit, the address (URL) of the resource from which the Request-URL was obtained. For example:

http://www.company.com/homepage

#### **REMOTE\_ADDR**

Contains the IP address of the Web browser, if available. For example, 45.23.06.8.

### **REMOTE\_HOST**

Contains the host name of the Web browser, if available. For example, www.raleigh.ibm.com.

### **REMOTE\_USER**

If the server supports client authentication and the script is protected, this variable contains the user name passed for authentication. For example, joeuser.

### **REQHDR**

Read-only. Contains a list of the headers sent by the client.

### **REQUEST\_CONTENT\_TYPE**

Read-only. Returns the content type of the request body. For example: application/x-www-form-urlencoded

### **REQUEST\_CONTENT\_LENGTH**

Read-only. When information is sent with the method of POST, this variable contains the number of characters of data. Servers typically do not send an end-of-file flag when they forward the information using standard input. If needed, you can use the CONTENT\_LENGTH value to determine the end of the input string. For example, 7034.

### **REQUEST\_METHOD**

Read-only. Contains the method (as specified with the METHOD attribute in an HTML form) used to send the request. For example, GET or POST.

### **REQUEST\_PORT**

Read-only. Returns the port number specified in the URL, or a default port based on the protocol.

### **RESPONSE\_CONTENT\_TYPE**

Read-only. When information is sent with the method of POST, this variable contains the type of data included. You can create your own content type in the proxy server configuration file and map it to a viewer. For example, text/html.

#### **RESPONSE\_CONTENT\_LENGTH**

Read-only. When information is sent with the method of POST, this variable contains the number of characters of data. Servers typically do not send an end-of-file flag when they forward the information using standard input. If needed, you can use the CONTENT\_LENGTH value to determine the end of the input string. For example, 7034.

### **RULE\_FILE\_PATH**

Read-only. Contains the fully qualified file system path and file name of the configuration file.

### **SSL\_SESSIONID**

Read-only. Returns the SSL session ID if the current request is received on an SSL connection. Returns NULL if the current request is not received on an SSL connection.

### **SCRIPT\_NAME**

Contains the URL of the request.

### **SERVER\_ADDR**

Read-only. Contains the local IP address of the proxy server.

### **SERVER\_NAME**

Read-only. Contains the proxy server host name or IP address of the content server for this request. For example, www.ibm.com.

### **SERVER\_PORT**

Read-only. Contains the port number of the proxy server to which the client request was sent. For example, 80.

### **SERVER\_PROTOCOL**

Read-only. Contains the name and version of the protocol used to make the request. For example, HTTP/1.1.

### **SERVER\_ROOT**

Read-only. Contains the directory where the proxy server program is installed.

### **SERVER\_SOFTWARE**

Read-only. Contains the name and version of the proxy server.

### **STATUS**

Contains the HTTP response code and reason string. For example, 200 OK.

#### **TRACE**

Determines how much information will be traced. Returned values include:

- OFF No tracing.
- v V Verbose mode.
- VV Very Verbose mode.
- MTV Much Too Verbose mode.
- **URI** Read/Write. Same as DOCUMENT\_URL.

### **URI\_PATH**

Read-only. Returns the path portion only for a URL.

**URL** Read/Write. Same as DOCUMENT\_URL.

#### **URL\_MD4**

Read-only. Returns the file name of the potential cache file for the current request.

### **USE\_PROXY**

Identifies the proxy to chain to for the current request. Specify the URL. For example, http://myproxy:8080.

### **USERID**

Same as REMOTE\_USER.

### **USERNAME**

Same as REMOTE\_USER.

# <span id="page-42-0"></span>**Authentication and authorization**

First, a short review of the terminology:

### **Authentication**

The verification of the security tokens associated with this request in order to ascertain the identity of the requester.

### **Authorization**

A process that uses security tokens to determine whether the requester has access to the resource.

[Figure](#page-43-0) 3 on page 34 depicts the proxy server's authentication and authorization process.

<span id="page-43-0"></span>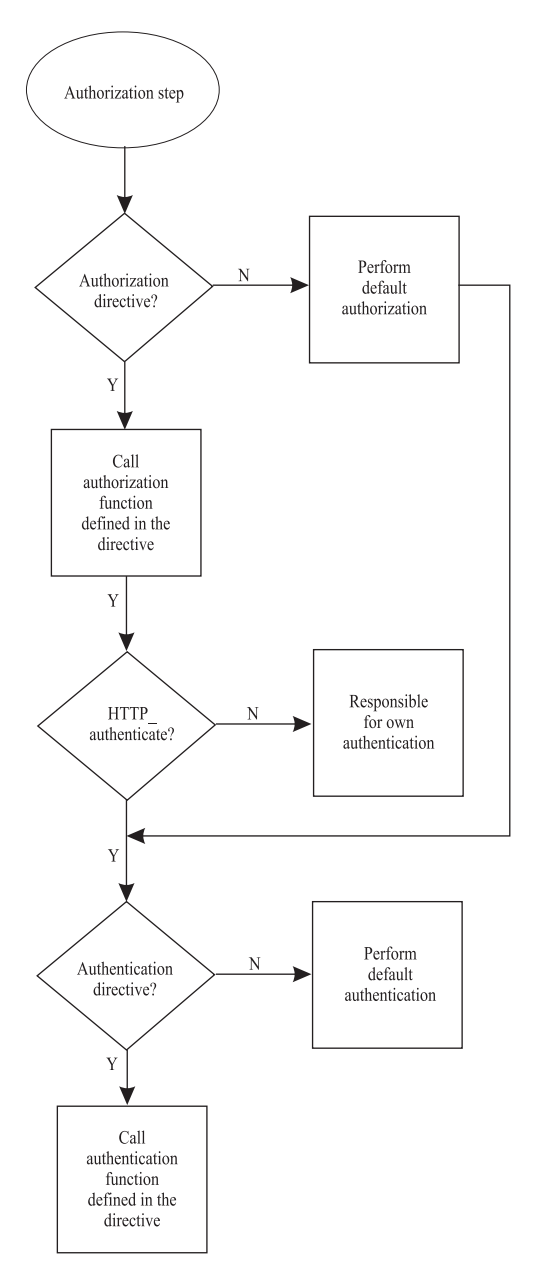

*Figure 3. Proxy server authentication and authorization process*

As demonstrated in Figure 3, the initiation of the authorization process is the first step in the server's authorization and authentication process.

In the Caching Proxy, authentication is part of the authorization process; it occurs only when authorization is required.

### **Authentication and authorization process**

The proxy server follows these steps when processing a request that requires authorization.

- 1. First, the proxy server examines its configuration file to determine whether or not there is an authorization directive.
	- v If an authorization directive is present in the configuration file, the server calls the authorization function defined in the directive and begins authentication with step 2 on [page](#page-44-0) 35.
- <span id="page-44-0"></span>v If there is no authorization directive, the server performs a default authorization and then proceeds directly to the authentication procedures in step 3.
- 2. The proxy server begins the authentication process by checking to see if the HTTP\_authenticate header is present in the client request.
	- v If the header is present, the server continues the authentication process (see step 3).
	- v If the header is not present, authentication must be performed by another method.
- 3. The proxy server checks to see if there is an authentication directive present in the proxy configuration file.
	- v If an authentication directive is present in the configuration file, the server calls the authentication function defined in the directive.
	- v If there is no directive, the server performs a default authentication.

If your Caching Proxy plug-in provides its own authorization process, *it overrides* the default server authorization and authentication. Therefore, if you have authorization directives in your configuration file, the plug-in functions associated with them must also handle any necessary authentication. The predefined HTTPD\_authenticate() function is provided for you to use.

There are three ways to provide for authentication in your authorization plug-ins:

• Write your own separate authorization and authentication plug-ins. In your proxy configuration file, use both the Authorization and the Authentication directives to specify these functions. Be sure to include the HTTPD\_authenticate() function call in your authorization plug-in function.

When the Authorization step is executed, it performs your authorization plug-in function, which, in turn, calls your authentication plug-in function.

• Write your own authorization plug-in function, but have it call the default server authentication. In your proxy configuration file, use the Authorization directive to specify your function. In this case, you do not need the Authentication directive. Be sure to call the HTTPD\_authenticate() function in your authorization plug-in function.

When the Authorization step is executed, it performs your authorization plug-in function, which, in turn, calls the default server authentication.

• Write your own authorization plug-in function and include all required authentication processing in it. Do not use the HTTPD\_authenticate() function in your authorization plug-in. In your proxy configuration file, use the Authorization directive to specify your authorization plug-in. In this case, you do not need the Authentication directive.

When the Authorization step is executed, it performs your authorization plug-in function and any authentication it includes.

If your Caching Proxy plug-in does not provide its own authorization process, you can still provide customized authentication by using the following method:

v Write your own authentication plug-in function. In your proxy configuration file, use the Authentication directives to specify your function. In this case, you do not need the Authorization directive.

When the Authorization step is executed, it performs the default server authorization, which, in turn, calls your authentication plug-in function.

### **Remember the following points:**

- <span id="page-45-0"></span>v If you do not have any Authorization directives in your configuration file, or if their specified plug-in functions decline to handle the request by returning HTTP\_NOACTION, the server's default authorization occurs.
- If you have Authorization directives in your configuration file and their plug-in functions include HTTPD\_authenticate(), the server calls any authentication functions specified in the Authentication directives. If you have not defined any Authentication directives, or if their specified plug-in functions decline to handle the request by returning HTTP\_NOACTION, the server's default authentication occurs.
- v If you have Authorization directives in your configuration file but their plug-in functions do not include HTTPD\_authenticate(), no authentication functions are called by the server. You must write your own authentication processing as part of your authorization plug-in functions or make your own calls to other authentication modules.
- The Caching Proxy automatically generates a challenge (prompting the browser to return a user ID and password) if your authorization function returns the codes 401 or 407. However, you must still configure a protection setup in the Caching Proxy so that this action occurs correctly.

## **Variant caching**

Use variant caching to cache data that is a modified form of the original document (the URI). The Caching Proxy handles variants generated by the API. *Variants* are different versions of a base document.

In general, when origin servers send variants, they fail to identify them as such. The Caching Proxy supports only variants created by plug-ins (for example, code page conversion). If a plug-in creates a variant based on criteria that are not in the HTTP header, it must include a PreExit or PostAuthorization step function to create a pseudoheader so that the Caching Proxy can correctly identify the existing variant.

For example, use a Transmogrifier API program to modify the data that users request based on the value of the User-Agent header that the browser sends. In the *close* function, save the modified content to a file or specify a buffer length and pass the buffer as the data argument. Then use the variant caching functions httpd\_variant\_insert() and httpd\_variant\_lookup() to put the content in the cache.

### **API examples**

To help you get started with your own Caching Proxy API functions, look at the sample programs provided in the samples directory of the Edge components installation CD-ROM. Additional information is available on the WebSphere Application Server Web site, [www.ibm.com/software/webservers/appserv/.](http://www.ibm.com/software/webservers/appserv/)

# <span id="page-46-0"></span>**Chapter 3. Custom advisors**

This section discusses writing custom advisors for the Load Balancer.

### **Advisors provide load-balancing information**

Advisors are software agents that work within Load Balancer to provide information about the load on a given server. A different advisor exists for each standard protocol (HTTP, SSL, and others). Periodically, the Load Balancer base code performs an advisor cycle, during which it individually evaluates the status of all servers in its configuration.

By writing your own advisors for the Load Balancer, you can customize how your server machines' load is determined.

## **Standard advisor function**

In general, advisors work to enable load balancing in the following manner.

- 1. Periodically, the advisor opens a connection with each server and sends it a request message. The content of the message is specific to the protocol running on the server; for instance, the HTTP advisor sends a HEAD request to the server.
- 2. The advisor listens for a response from the server. After getting the response, the advisor calculates and reports the load value for that server. Different advisors calculate the load value in different ways, but most standard advisors measure the time the server takes to respond, then reports that value in milliseconds as the load.
- 3. The advisor reports the load to the Load Balancer's manager function. The load appears in the Port column of the manager report. The manager uses the advisor's reported load along with weights set by the administrator to determine how to load balance incoming requests to the servers.
- 4. If a server does not respond, the advisor returns a negative value (-1) for the load. The manager uses this information to determine when to suspend service for a particular server.

Standard advisors provided with the Load Balancer include advisors for the following functions. Detailed information about these advisors is available in the *WebSphere Application Server Load Balancer Administration Guide*

- Connect
- $\cdot$  DB<sub>2</sub>
- $\cdot$  DNS
- $\cdot$  FTP
- $\cdot$  HTTP
- HTTPS
- $\cdot$  IMAP
- $\cdot$  LDAP
- NNTP
- Ping
- POP3
- <span id="page-47-0"></span> $\cdot$  Reach
- v Self
- SMTP
- $\cdot$  SSL
- Telnet
- WebSphere Application Server
- WebSphere Application Server Caching Proxy
- Workload Manager

To support proprietary protocols for which standard advisors are not provided, you must write custom advisors.

### **Creating a custom advisor**

A custom advisor is a small piece of Java code, provided as a class file, that is called by the Load Balancer base code to determine the load on a server. The base code provides all necessary administrative services, including starting and stopping an instance of the custom advisor, providing status and reports, recording history information in a log file, and reporting advisor results to the manager component.

When the Load Balancer base code calls a custom advisor, the following steps happen.

- 1. The Load Balancer base code opens a connection with the server machine.
- 2. If the socket opens, the base code calls the specified advisor's GetLoad function.
- 3. The advisor's GetLoad function performs the steps that the user has defined for evaluating the server's status, including waiting for a response from the server. The function terminates execution when the response is received.
- 4. The Load Balancer base code closes the socket with the server and reports the load information to the manager. Depending on whether the custom advisor operates in normal mode or in replace mode, the base code sometimes does additional calculations after the GetLoad function terminates.

## **Normal mode and replace mode**

Custom advisors can be designed to interact with the Load Balancer in either *normal* mode or *replace* mode.

The choice for the mode of operation is specified in the custom advisor file as a parameter in the constructor method. (Each advisor operates in only one of these modes, based on its design.)

In normal mode, the custom advisor exchanges data with the server, and the base advisor code times the exchange and calculates the load value. The base code then reports this load value to the manager. The custom advisor returns the value zero to indicate success, or negative one to indicate an error.

To specify normal mode, set the replace flag in the constructor to *false*.

In replace mode, the base code does not perform any timing measurements. The custom advisor code performs whatever operations are specified, based on its unique requirements, and then returns an actual load number. The base code accepts the load number and reports it, unaltered, to the manager. For best results, normalize your load numbers between 10 and 1000, with 10 representing a fast server and 1000 representing a slow server.

To specify replace mode, set the replace flag in the constructor to *true*.

### <span id="page-48-0"></span>**Advisor naming conventions**

Custom advisor file names must follow the form ADV\_*name*.java, where *name* is the name that you choose for your advisor. The complete name must start with the prefix ADV\_ in uppercase letters, and all subsequent characters must be lowercase letters. The requirement for lowercase letters ensures that the command for running the advisor is not case sensitive.

According to Java conventions, the name of the class defined within the file must match the name of the file.

### **Compilation**

Custom advisors must be written in the Java language and compiled with a Java compiler that is installed on the development machine. The following files are referenced during compilation:

- The custom advisor file
- v The base classes file, ibmnd.jar, which is found in the *install\_path*/servers/lib directory

Your classpath environment variable must point to both the custom advisor file and the base classes file during the compilation. A compile command might have the following format:

javac -classpath /opt/ibm/edge/lb/servers/lib/ibmnd.jar ADV\_*name*.java

This example uses the default Linux and UNIX installation path. The advisor file is named ADV\_*name*.java, and the advisor file is stored in the current directory.

The output of the compilation is a class file, for example, ADV\_*name*.class. Before starting the advisor, copy the class file to the *install\_path*/servers/lib/CustomAdvisors/ directory.

**Note:** Custom advisors can be compiled on one operating system and run on another. For example, you can compile your advisor on a Windows system, copy the resulting class file (in binary format) to a Linux machine, and run the custom advisor there.

### **Running a custom advisor**

To run the custom advisor, you must first copy the advisor's class file to the lib/CustomAdvisors/ subdirectory on the Load Balancer machine. For example, for a custom advisor named myping, the file path is *install\_path*/servers/lib/CustomAdvisors/ADV\_myping.class

Configure the Load Balancer, start its manager function, and issue the command to start your custom advisor. The custom advisor is specified by its name, excluding the ADV\_ prefix and the file extension:

dscontrol advisor start myping *port\_number*

The port number specified in the command is the port on which the advisor will open a connection with the target server.

## <span id="page-49-0"></span>**Required routines**

Like all advisors, a custom advisor extends the functionality of the advisor base class, which is called ADV\_Base. The advisor base performs most of the advisor's functions, such as reporting loads back to the manager for use in the manager's weight algorithm. The advisor base also performs socket connect and close operations and provides send and receive methods for use by the advisor. The advisor is used only for sending and receiving data on the specified port for the server that is being investigated. The TCP methods provided within the advisor base are timed to calculate load. A flag within the constructor of the advisor base overwrites the existing load with the new load returned from the advisor, if desired.

**Note:** Based on a value set in the constructor, the advisor base supplies the load to the weight algorithm at specified intervals. If the advisor has not completed processing and cannot return a valid load, the advisor base uses the previously reported load.

Advisors have the following base class methods:

- v A constructor routine. The constructor calls the base class constructor.
- An ADV AdvisorInitialize method. This method provides a way to perform additional steps after the base class completes its initialization.
- v A getLoad routine. The base advisor class performs the socket opening; the getLoad function only needs to issue the appropriate send and receive requests to complete the advising cycle.

Details about these required routines appear later in this section.

### **Search order**

Custom advisors are called after native, or standard, advisors have been searched. If the Load Balancer does not find a specified advisor among the list of standard advisors, it consults the list of custom advisors. Additional information about using advisors is available in the *WebSphere Application Server Load Balancer Administration Guide*.

## **Naming and file path**

Remember the following requirements for custom advisor names and paths.

- v The custom advisor must be named in lowercase alphabetic characters in order to eliminate case sensitivity when an operator types commands on a command line. The advisor name must be prefixed with ADV\_
- The custom advisor class must be located within the subdirectory lib/CustomAdvisors. The default location for this directory is /opt/ibm/edge/lb/servers/lib/CustomAdvisors on Linux and UNIX systems, and C:\Program Files\IBM\edge\lb\servers\lib\CustomAdvisors\ on Windows systems.

## **Custom advisor methods and function calls**

### **Constructor (provided by advisor base)**

void ADV\_Base Constructor ( string sName; string sVersion; int iDefaultPort;

```
int iInterval;
string sDefaultLogFileName;
boolean replace
```
# <span id="page-50-0"></span>)

**sName**

The name of the custom advisor.

### **sVersion**

The version of the custom advisor.

### **iDefaultPort**

The port number on which to contact the server if no port number is specified in the call.

#### **iInterval**

The interval at which the advisor will query the servers.

### **sDefaultLogFileName**

This parameter is required but not used. The only acceptable value is a null string, ""

### **replace**

Whether or not this advisor functions in *replace* mode. Possible values are the following:

- v true Replace the load calculated by the advisor base code with the value reported by the custom advisor.
- v false Add the load value reported by the custom advisor to the load value calculated by the advisor base code.

### **ADV\_AdvisorInitialize()**

void ADV\_AdvisorInitialize()

This method is provided to perform any initialization that might be required for the custom advisor. This method is called after the advisor base module starts.

In many cases, including the standard advisors, this method is not used and its code consists of a *return* statement only. This method can be used to call the suppressBaseOpeningSocket method, which is valid only from within this method.

### **getLoad()**

```
int getLoad(
        int iConnectTime;
        ADV Thread *caller
```
### )

### **iConnectTime**

The length of time, in milliseconds, that it took the connection to complete. This load measurement is performed by the advisor base code and passed to the custom advisor code, which can use or ignore the measurement when returning the load value. If the connection fails, this value is set to -1.

### **caller**

The instance of the advisor base class where advisor base methods are provided.

### **Function calls available to custom advisors**

The methods, or functions, described in the following sections can be called from custom advisors. These methods are supported by the advisor base code.

<span id="page-51-0"></span>Some of these function calls can be made directly, for example, *function name*(), but others require the prefix caller. *Caller* represents the base advisor instance that supports the custom advisor that is being executed.

### **ADVLOG()**

The ADVLOG function allows a custom advisor to write a text message to the advisor base log file. The format follows:

void ADVLOG (int *logLevel*, string *message*)

### **logLevel**

The status level at which the message is written to the log file. The advisor log file is organized in stages; the most urgent messages are given status level 0 and less urgent messages receive higher numbers. The most verbose type of message is given status level 5. These levels are used to control the types of messages that the user receives in real time (The **dscontrol** command is used to set verbosity). Catastrophic errors should always be logged at level 0.

### **message**

The message to write to the log file. The value for this parameter is a standard Java string.

### **getAdvisorName()**

The getAdvisorName function returns a Java string with the suffix portion of your custom advisor's name. For example, for an advisor named ADV\_cdload.java, this function returns the value cdload.

This function takes no parameters.

Note that it is not possible for this value to change during one instantiation of an advisor.

### **getAdviseOnPort()**

The getAdviseOnPort function returns the port number on which the calling custom advisor is running. The return value is a Java integer (int), and the function takes no parameters.

Note that it is not possible for this value to change during one instantiation of an advisor.

### **caller.getCurrentServer()**

The getCurrentServer function returns the IP address of the current server. The return value is a Java string in the standard dotted decimal form, for example, 128.0.72.139

Typically, this address changes each time you call your custom advisor, because the advisor base code queries all server machines in series.

This function takes no parameters.

### **caller.getCurrentCluster()**

The getCurrentCluster function call returns the IP address of the current server cluster. The return value is a Java string in the standard dotted decimal form, for example, 128.0.72.139

Typically, this address changes each time you call your custom advisor, because the advisor base code queries all server clusters in series.

<span id="page-52-0"></span>This function takes no parameters.

### **getInterval()**

The getInterval function returns the advisor interval, that is, the number of seconds between advisor cycles. This value is equal to the default value set in the custom advisor's constructor, unless the value has been modified at run time by using the **dscontrol** command.

The return value is a Java integer (int). The function takes no parameters.

### **caller.getLatestLoad()**

The getLatestLoad function allows a custom advisor to obtain the latest load value for a given server object. The load values are maintained in internal tables by the advisor base code and the manager daemon.

```
int caller.getLatestLoad (string cluster_IP, int port, string server_IP)
```
The three arguments together define one server object.

### **cluster\_IP**

The cluster IP address of the server object for which to obtain the current load value. This argument must be a Java string in the standard IP address notation, for example, 245.145.62.81

### **port**

The port number of the server object for which to obtain the current load value.

### **server\_IP**

The IP address of the server object for which to obtain the current load value. This argument must be a Java string in the standard IP address notation, for example, 192.255.201.3

The return value is an integer.

- v A positive return value represents the actual load value assigned for the object that was queried.
- The value -1 indicates that the server asked about is down.
- v The value -2 indicates that the status of the server asked about is unknown.

This function call is useful if you want to make the behavior of one protocol or port dependent on the behavior of another. For example, you might use this function call in a custom advisor that disabled a particular application server if the Telnet server on that same machine was disabled.

### **caller.receive()**

The receive function gets information from the socket connection. caller.receive(stringbuffer \**response*)

The parameter *response* is a string buffer into which the retrieved data is placed. Additionally, the function returns an integer value with the following significance:

- v 0 indicates data was sent successfully.
- v A negative number indicates an error.

### **caller.send()**

The send function uses the established socket connection to send a packet of data to the server, using the specified port.

caller.send(string *command*)

<span id="page-53-0"></span>The parameter *command* is a string containing the data to send to the server. The function returns an integer value with the following significance:

- 0 indicates data was sent successfully.
- A negative number indicates an error.

### **suppressBaseOpeningSocket()**

The suppressBaseOpeningSocket function call allows a custom advisor to specify whether the base advisor code opens a TCP socket to the server on the custom advisor's behalf. If your advisor does not use direct communication with the server to determine its status, it might not be necessary to open this socket.

This function call can be issued only once, and it must be issued from the ADV\_AdvisorInitialize routine.

The function takes no parameters.

## **Examples**

The following examples show how custom advisors can be implemented.

### **Standard advisor**

This sample source code is similar to the standard Load Balancer HTTP advisor. It functions as follows:

- 1. A send request, a ″HEAD/HTTP″ command, is issued.
- 2. A response is received. The information is not parsed, but the response causes the getLoad method to terminate.
- 3. The getLoad method returns 0 to indicate success or -1 to indicate a failure.

This advisor operates in normal mode, so the load measurement is based on the elapsed time in milliseconds required to perform the socket open, send, receive, and close operations.

```
package CustomAdvisors;
import com.ibm.internet.lb.advisors.*;
public class ADV sample extends ADV Base implements ADV MethodInterface {
  static final String ADV NAME ="Sample";
  static final int ADV DEF ADV ON PORT = 80;
  static final int ADV DEF INTERVAL = 7;
  static final string ADV SEND REQUEST =
     "HEAD / HTTP/1.0\r\nAccept: */*\r\nUser-Agent: " +
    "IBM_Load_Balancer_HTTP_Advisor\r\n\r\n";
//--------
// Constructor
  public ADV_sample() {
    super(ADV_NAME, "3.0.0.0-03.31.00",
            ADV DEF ADV ON PORT, ADV DEF INTERVAL, "",
            false);
    super.setAdvisor( this );
  }
//--------
// ADV AdvisorInitialize
  public void ADV_AdvisorInitialize() {
    return; The contract term is the contract of the contract of the contract of the contract of the contract of the contract of the contract of the contract of the contract of the contract of the contract of the contract of t
  }
//--------
```
<span id="page-54-0"></span>// getLoad

```
public int getLoad(int iConnectTime, ADV Thread caller) {
   int iRc;
   int iLoad = ADV HOST INACCESSIBLE; // initialize to inaccessible
   iRc = caller.send(ADV SEND REQUEST); // send the HTTP request to
                                        // the server
   if (0 \leq iRc) { // if the send is successful
     StringBuffer sbReceiveData = new StringBuffer(""); // allocate a buffer
                                                    // for the response
     iRc = caller.receive(sbReceiveData); // receive the result
     // parse the result here if you need to
     if (0 \leq iRc) { // if the receive is successful
       iload = 0; // return 0 for success
                           } // (advisor's load value is ignored by
   } // base in normal mode)
   return iLoad;
 }
}
```
## **Side stream advisor**

This sample illustrates suppressing the standard socket opened by the advisor base. Instead, this advisor opens a side stream Java socket to query a server. This procedure can be useful for servers that use a different port from normal client traffic to listen for an advisor query.

In this example, a server is listening on port 11999 and when queried returns a load value with a hexadecimal int "4". This sample runs in replace mode, that is, the last parameter of the advisor constructor is set to true and the advisor base code uses the returned load value rather than the elapsed time.

Note the call to supressBaseOpeningSocket() in the initialization routine. Suppressing the base socket when no data will be sent is not required. For example, you might want to open the socket to ensure that the advisor can contact the server. Examine the needs of your application carefully before making this choice.

```
package CustomAdvisors;
import java.io.*;
import java.net.*;
import java.util.*;
import java.util.Date;
import com.ibm.internet.lb.advisors.*;
import com.ibm.internet.lb.common.*;
import com.ibm.internet.lb.server.SRV ConfigServer;
public class ADV sidea extends ADV Base implements ADV MethodInterface {
 static final String ADV NAME = "sidea";
 static final int ADV DEF ADV ON PORT = 12345;
 static final int ADV_DEF_INTERVAL = 7;
 // create an array of bytes with the load request message
  static final byte[] abHealth = {(byte)0x00, (byte)0x00, (byte)0x00,
                                  (byte)0x04};
  public ADV_sidea() {
    super(ADV_NAME, "3.0.0.0-03.31.00", ADV_DEF_ADV_ON_PORT,
          ADV_DEF_INTERVAL, "",
         true); // replace mode parameter is true
    super.setAdvisor( this );
  }
```

```
//--------
// ADV AdvisorInitialize
  public void ADV AdvisorInitialize()
  {
    suppressBaseOpeningSocket(); // tell base code not to open the
                                  // standard socket
   return;
  }
//--------
// getLoad
  public int getLoad(int iConnectTime, ADV Thread caller) {
    int iRc;
   int iLoad = ADV HOST INACCESSIBLE; // -1int iControlPort = 11999; // port on which to communicate with the server
    string sServer = caller.getCurrentServer(); // address of server to query
    try {
     socket soServer = new Socket(sServer, iControlPort); // open socket to
                                                           // server
     DataInputStream disServer = new DataInputStream(
                                     soServer.getInputStream());
     DataOutputStream dosServer = new DataOutputStream(
                                      soServer.getOutputStream());
      int iRecvTimeout = 10000; // set timeout (in milliseconds)
                                 // for receiving data
     soServer.setSoTimeout(iRecvTimeout);
     dosServer.writeInt(4); // send a message to the server
      dosServer.flush();
     iLoad = disServer.readByte(); // receive the response from the server
    } catch (exception e) {
      system.out.println("Caught exception " + e);
    }
   return iLoad; // return the load reported from the server
 }
}
```
## **Two port advisor**

This custom advisor sample demonstrates the capability to detect failure for one port of a server based upon both its own status and on the status of a different server daemon that is running on another port on the same server machine. For example, if the HTTP daemon on port 80 stops responding, you might also want to stop routing traffic to the SSL daemon on port 443.

This advisor is more aggressive than standard advisors, because it considers any server that does not send a response to have stopped functioning, and marks it as *down*. Standard advisors consider unresponsive servers to be very slow. This advisor marks a server as down for both the HTTP port and the SSL port based on a lack of response from either port.

To use this custom advisor, the administrator starts two instances of the advisor: one on the HTTP port, and one on the SSL port. The advisor instantiates two static global hash tables, one for HTTP and one for SSL. Each advisor tries to communicate with its server daemon and stores the results of this event in its hash table. The value that each advisor returns to the base advisor class depends on

both the ability to communicate with its own server daemon and the ability of the partner advisor to communicate with its daemon.

The following custom methods are used.

- ADV\_nte() is a simple container object to hold information about a server. These objects are stored in the hash table as table elements. Each object has a time stamp that is used to determine whether the element is current.
- putNte() and getNte() are synchronized methods that ensure that the two advisor instances access the hash table in a controlled fashion.
- v getLoadHTTP is a method that queries the responsiveness of an HTTP server. It is a low-level routine and does not gather or use information about SSL.
- v getLoadSSL() is a method that queries the responsiveness of an SSL server. It is a low-level routine and does not gather or use information about HTTP.
- v getLoad() is the entry point routine for this custom advisor. It can handle both protocols and can store and fetch information from the hash table. This is the routine that links the two ports.

The following error conditions are detected.

- v Unresponsive server machine The base advisor classes periodically send a ping signal to the server address. If the address is not reachable, the base advisor classes marks the server down. Neither of the two instances of the custom advisor is called, and both servers on that machine are marked down.
- v One daemon on a server machine becomes unresponsive, but the other is working — When the base code attempts to open a socket with the server, the connection is refused, and the base advisor for this protocol marks the server as down. The custom advisor code for that protocol is not called. Although the custom advisor for the other protocol continues communicating with its server, it learns from the hash table that the other custom advisor cannot communicate with its server daemon. Therefore, the second protocol's advisor also marks its server as down.
- One daemon does not send a response, but the other daemon does The custom advisor for the unresponding protocol detects the failure to communicate, marks the server as down, and stores the data in the hash table. The custom advisor for the other port learns that information from the hash table and marks its server as down.

This sample is written to link ports 80 for HTTP and 443 for SSL, but it can be tailored to any combination of ports.

```
package CustomAdvisors;
import java.io.*;
import java.net.*;
import java.util.*;
import java.util.Date;
import com.ibm.internet.lb.advisors.*;
import com.ibm.internet.lb.common.*;
import com.ibm.internet.lb.manager.*;
import com.ibm.internet.lb.server.SRV_ConfigServer;
//--------
// Define the table element for the hash tables used in this custom advisor
class ADV nte implements Cloneable {
 private string sCluster;
 private int iPort;
 private string sServer;
 private int iLoad;
 private Date dTimestamp;
```

```
//--------
// constructor
 public ADV nte(string sClusterIn, int iPortIn, string sServerIn,
                 int iLoadIn) {
    sCluster = sClusterIn;
    iPort = iPortIn;
   sServer = sServerIn;
   iLoad = iLoadIn;
   dTimestamp = new Date();
 }
//--------
// check whether this element is current or expired
 public boolean isCurrent(ADV_twop oThis) {
   boolean bCurrent;
    int iLifetimeMs = 3 * 1000 * oThis.getInterval(); // set lifetime as
                                                        // 3 advisor cycles
   Date dNow = new Date();
    Date dExpires = new Date(dTimestamp.getTime() + iLifetimeMs);
    if (dNow.after(dExpires)) {
     bCurrent = false;
    } else {
     bCurrent = true;
    }
   return bCurrent;
 }
//--------
// value accessor(s)
 public int getLoadValue() { return iLoad; }
//--------
// clone (avoids corruption between threads)
 public synchronized Object Clone() {
    try {
     return super.clone();
   } catch (cloneNotSupportedException e) {
     return null;
    }
 }
}
//--------
// define the custom advisor
public class ADV twop extends ADV Base
  implements ADV_MethodInterface, ADV_AdvisorVersionInterface {
 static final int ADV TWOP PORT HTTP = 80;
 static final int ADV_TWOP_PORT_SSL = 443;
 //--------
 // define tables to hold port-specific history information
 static HashTable htTwopHTTP = new Hashtable();
 static HashTable htTwopSSL = new Hashtable();
 static final String ADV TWOP NAME = "twop";
 static final int ADV_TWOP_DEF_ADV_ON_PORT = 80;
 static final int ADV TWOP DEF INTERVAL = 7;
 static final string ADV HTTP REQUEST STRING =
```

```
"HEAD / HTTP/1.0\r\nAccept: */*\r\nUser-Agent: " +
   "IBM LB Custom Advisor\r\n\r\n";
 //--------
 // create byte array with SSL client hello message
 public static final byte[] abClientHello = {
   (byte)0x80, (byte)0x1c,
   (byte)0x01, // client hello
   (byte)0x03, (byte)0x00, // SSL version<br>(byte)0x00, (byte)0x03, // cipher spec<br>(byte)0x00, (byte)0x00, // session ID
   (byte)0x00, (byte)0x03, // cipher spec len (bytes)
   (byte)0x00, (byte)0x00, // session ID len (bytes)
   (byte)0x00, (byte)0x10, // challenge data len (bytes)
   (byte)0x00, (byte)0x00, (byte)0x03, // cipher spec
   (byte)0x1A, (byte)0xFC, (byte)0xE5, (byte)Ox20, // challenge data
   (byte)0xFD, (byte)0x3A, (byte)0x3C, (byte)0x18,
   (byte)0xAB, (byte)0x67, (byte)0xB0, (byte)0x52,
   (byte)0xB1, (byte)0x1D, (byte)0x55, (byte)0x44, (byte)0x0D, (byte)0x0A };
 //--------
 // constructor
 public ADV twop() {
   super(ADV_TWOP_NAME, VERSION, ADV_TWOP_DEF_ADV_ON_PORT,
         ADV<sup>T</sup>WOP<sup>T</sup>DEF INTERVAL, "",
         false); // false = load balancer times the response
   setAdvisor ( this );
 }
 //--------
 // ADV AdvisorInitialize
 public void ADV_AdvisorInitialize() {
   return;
 }
 //--------
 // synchronized PUT and GET access routines for the hash tables
 synchronized ADV_nte getNte(Hashtable ht, String sName, String sHashKey) {
   ADV nte nte = (ADV nte)(ht.get(sHashKey));
   if \overline{(}null != nte) {
     nte = (ADV_nte)nte.clone();
   }
   return nte;
 }
synchronized void putNte(Hashtable ht, String sName, String sHashKey,
                          ADV nte nte) {
  ht.put(sHashKey,nte);
 return;
}
 //--------
 // getLoadHTTP - determine HTTP load based on server response
 int getLoadHTTP(int iConnectTime, ADV_Thread caller) {
   int iLoad = ADV HOST INACCESSIBLE;
   int iRc = caller.send(ADV_HTTP_REQUEST_STRING); // send request message
                                                       // to server
   if (0 \leq iRc) { // did the request return a failure?
     StringBuffer sbReceiveData = new StringBuffer("") // allocate a buffer
                                             // for the response<br>// get response from server
     iRc = caller. \nreceive (sbfeceiveData);if (0 \leq iRc) { \frac{1}{2} did the receive return a failure?
       if (0 < sbReceiveData.length()) { // is data there?
```

```
iLoad = SUCCESS; // ignore retrieved data and
                               // return success code
     }
   }
  }
  return iLoad;
}
//--------
// getLoadSSL() - determine SSL load based on server response
int getLoadSSL(int iConnectTime, ASV Thread caller) {
 int iLoad = ADV HOST INACCESSIBLE;
  int iSocket = caller.getAdvisorSocket(); // send hex request to server
  CMNByteArrayWrapper cbawClientHello = new CMNByteArrayWrapper(
                                               abClientHello);
 int iRc = SRV ConfigServer.socketapi.sendBytes(iSocket, cbawClientHello);
  if (0 \leq iRc) ( // did the request return a failure?
   StringBuffer sbReceiveData = new StringBuffer(""); // allocate buffer
                                                       // for the response
   iRc = caller.receive(sbReceiveData); // get a response from
                                            // the server
   if (0 \leq iRc) { // did the receive return a failure?
     if (0 < sbReceiveData.length()) { // is data there?
       iLoad = SUCCESS; // ignore retrieved data and return success code
      }
   }
  }
 return iLoad;
}
//--------
// getLoad - merge results from the HTTP and SSL methods
public int getLoad(int iConnectTime, ADV_Thread caller) {
  int iLoadHTTP;
  int iLoadSSL;
  int iLoad;
 int iRc;
  String sCluster = caller.getCurrentCluster(); // current cluster address
  int iPort = getAdviseOnPort();
  String sServer = caller.getCurrentServer();
  String sHashKey = sCluster = ":" + sServer; // hash table key
  if (ADV TWOP PORT HTTP == iPort) { // handle an HTTP server
   iLoadHTTP = getLoadHTTP(iConnectTime, caller); // get the load for HTTP
   ADV nte nteHTTP = newADV nte(sCluster, iPort, sServer, iLoadHTTP);
   putNte(htTwopHTTP, "HTTP", sHashKey, nteHTTP); // save HTTP load
                                                   // information
   ADV_nte nteSSL = getNte(htTwopSSL, "SSL", sHashKey); // get SSL
                                                         // information
   if (null != nteSSL) {
      if (true == nteSSL.isCurrent(this)) { \frac{1}{2} // check the time stamp
       if (ADV_HOST_INACCESSIBLE != nteSSL.getLoadValue()) { // is SSL
                                                                // working?
         iLoad = iLoadHTTP;
        } else { // SSL is not working, so mark the HTTP server down
         iLoad= ADV_HOST_INACCESSIBLE;
        }
     } else { // SSL information is expired, so mark the
                   // HTTP server down
        iLoad = ADV_HOST_INACCESSIBLE;
      }
```

```
} else { // no load information about SSL, report
                     // getLoadHTTP() results
       iLoad = iLoadHTTP;
     }
    }
   else if (ADV TWOP PORT SSL == iPort) { // handle an SSL server
     iLoadSSL = getLoadSSL(iConnectTime, caller); // get load for SSL
     ADV_nte nteSSL = new ADV_nte(sCluster, iPort, sServer, iLoadSSL);
     putNte(htTwopSSL, "SSL", sHashKey, nteSSL); // save SSL load info.
     ADV nte nteHTTP = getNte(htTwopHTTP, "SSL", sHashKey); // get HTTP
                                                              // information
     if (null != nteHTTP) {
       if (true == nteHTTP.isCurrent(this)) { \frac{1}{2} // check the timestamp
         if (ADV_HOST_INACCESSIBLE != nteHTTP.getLoadValue()) { // is HTTP
                                                                 // working?
           iLoad = iLoadSSL;
         } else { // HTTP server is not working, so mark SSL down
           iLoad = ADV_HOST_INACCESSIBLE;
          }
       } else { // expired information from HTTP, so mark SSL down
         iLoad = ADV_HOST_INACCESSIBLE;
       }
     } else { // no load information about HTTP, report
                    // getLoadSSL() results
       iLoad = iLoadSSL;
      }
    }
 //--------
 // error handler
   else {
     iLoad = ADV_HOST_INACCESSIBLE;
    }
   return iLoad;
 }
}
```
# **WebSphere Application Server advisor**

A sample custom advisor for WebSphere Application Server is included in the *install\_path*/servers/samples/CustomAdvisors/ directory. The full code is not duplicated in this document.

- ADV\_was.java is the advisor source code file that is compiled and run on the Load Balancer machine.
- v LBAdvisor.java.servlet is the servlet source code that must be renamed to LBAdvisor.java, compiled, and run on the WebSphere Application Server machine.

The complete advisor is only slightly more complex than the sample. It adds a specialized parsing routine that is more compact than the StringTokenizer example shown above.

The more complex part of the sample code is in the Java servlet. Among other methods, the servlet contains two methods required by the servlet specification: init() and service(), and one method, run(), that is required by the Java.lang.thread class.

• init() is called once by the servlet engine at initialization time. This method creates a thread named \_checker that runs independently of calls from the advisor and sleeps for a period of time before resuming its processing loop.

- <span id="page-61-0"></span>• service() is called by the servlet engine each time the servlet is invoked. In this case, the method is called by the advisor. The service() method sends a stream of ASCII characters to an output stream.
- v run() contains the core of the code execution. It is called by the start() method that is called from within the init() method.

The relevant fragments of the servlet code appear below.

...

```
public void init(ServletConfig config) throws ServletException {
  super.init(config);
  ...
  checker = new Thread(this);_checker.start();
}
public void run() {
  setStatus(GOOD);
  while (true) {
    if (!getKeepRunning())
      return;
    setStatus(figureLoad());
    setLastUpdate(new java.util.Date());
    try {
      checker.sleep( interval * 1000);
    } catch (Exception ignore) { ; }
  }
}
public void service(HttpServletRequest req, HttpServletResponse res)
                    throws ServletException, IOException {
  ServletOutputStream out = null;
  try {
   out = res.getOutputStream();
  \} catch (Exception e) \{ \ldots \}...
  res.setContentType("text/x-application-LBAdvisor");
  out.println(getStatusString());
  out.println(getLastUpdate().toString());
 out.flush();
  return;
}
...
```
### **Using data returned from advisors**

Whether you use a standard call to an existing part of the application server or add a new piece of code to be the server-side counterpart of your custom advisor, you possibly want to examine the load values returned and change server behavior. The Java StringTokenizer class, and its associated methods, make this investigation easy to do.

The content of a typical HTTP command might be GET /index.html HTTP/1.0

A typical response to this command might be the following. HTTP/1.1 200 OK Date: Mon, 20 November 2000 14:09:57 GMT Server: Apache/1.3.12 (Linux and UNIX) Content-Location: index.html.en

```
Vary: negotiate
TCN: choice
Last-Modified: Fri, 20 Oct 2000 15:58:35 GMT
ETag: "14f3e5-1a8-39f06bab;39f06a02"
Accept-Ranges: bytes
Content-Length: 424
Connection: close
Content-Type: text/html
Content-Language: en
<!DOCTYPE HTML PUBLIC "-//w3c//DTD HTML 3.2 Final//EN">
<HTML><HEAD><TITLE>Test Page</TITLE></HEAD>
<BODY><H1>Apache server</H1>
<HR><P><P>This Web server is running Apache 1.3.12.
<P><HR><P><IMG SRC="apache_pb.gif" ALT="">
</BODY></HTML>
```
The items of interest are contained in the first line, specifically the HTTP return code.

The HTTP specification classifies return codes that can be summarized as follows:

- 2xx return codes are successes
- 3xx return codes are redirections
- v 4xx return codes are client errors
- v 5xx return codes are server errors

If you know very precisely what codes the server can possibly return, your code might not need to be as detailed as this example. However, keep in mind that limiting the return codes you detect might limit the future flexibility of your program.

The following example is a stand-alone Java program that contains a minimal HTTP client. The example invokes a simple, general-purpose parser for examining HTTP responses.

```
import java.io.*;
import java.util.*;
import java.net.*;
public class ParseTest {
 static final int iPort = 80;
 static final String sServer = "www.ibm.com";
 static final String sQuery = "GET /index.html HTTP/1.0\r\n\r\n";
 static final String sHTTP10 = "HTTP/1.0";
 static final String sHTTP11 = "HTTP/1.1";
 public static void main(String[] Arg) {
   String sHTTPVersion = null;
   String sHTTPReturnCode = null;
   String sResponse = null;
    int iRc = 0;
   BufferedReader brIn = null;
   PrintWriter psOut = null;
   Socket soServer= null;
   StringBuffer sbText = new StringBuffer(40);
    try {
     soServer = new Socket(sServer, iPort);
     brIn = new BufferedReader(new InputStreamReader(
                                    soServer.getInputStream()));
     psOut = new PrintWriter(soServer.getOutputStream());
     psOut.println(sQuery);
```

```
psOut.flush();
    sResponse = brIn.readLine();
    try {
      soServer.close();
    } catch (Exception sc) {;}
  \} catch (Exception swr) \{\cdot\}StringTokenizer st = new StringTokenizer(sResponse, " ");
  if (true == st.hasMoreTokens()) {
    sHTTPVersion = st.nextToken();
    if (sHTTPVersion.equals(sHTTP110) || sHTTPVersion.equals(sHTTP11)) {
      System.out.println("HTTP Version: " + sHTTPVersion);
    } else {
      System.out.println("Invalid HTTP Version: " + sHTTPVersion);
    }
  } else {
    System.out.println("Nothing was returned");
    return;
  }
  if (true == st.hasMoreTokens()) {
    sHTTPReturnCode = st.nextToken();
    try {
      iRc = Integer.parseInt(sHTTPReturnCode);
    } catch (NumberFormatException ne) {;}
    switch (iRc) {
    case(200):
      System.out.println("HTTP Response code: OK, " + iRc);
      break;
    case(400): case(401): case(402): case(403): case(404):
      System.out.println("HTTP Response code: Client Error, " + iRc);
      break;
    case(500): case(501): case(502): case(503):
      System.out.println("HTTP Response code: Server Error, " + iRc);
      break;
    default:
      System.out.println("HTTP Response code: Unknown, " + iRc);
      break;
    }
  }
  if (true == st.hasMoreTokens()) {
    while (true == st.hasMoreTokens()) {
      sbText.append(st.nextToken());
      sbText.append(" ");
      }
    System.out.println("HTTP Response phrase: " + sbText.toString());
  }
}
```
}

# **Notices**

### **Second edition (March 2005)**

This information was developed for products and services offered in the U.S.A.

IBM may not offer the products, services, or features discussed in this document in other countries. Consult your local IBM representative for information on the products and services currently available in your area. Any reference to an IBM product, program, or service is not intended to state or imply that only that IBM product, program, or service may be used. Any functionally equivalent product, program, or service that does not infringe any IBM intellectual property right may be used instead. However, it is the user's responsibility to evaluate and verify the operation of any non-IBM product, program, or service.

IBM may have patents or pending patent applications covering subject matter described in this document. The furnishing of this document does not give you any license to these patents. You can send license inquiries, in writing, to:

IBM Corporation Attn.: G71A/503 P.O. box 12195 3039 Cornwallis Rd. Research Triangle Park, N.C. 27709-2195 U.S.A.

For license inquiries regarding double-byte (DBCS) information, contact the IBM Intellectual Property Department in your country or send inquiries, in writing, to:

IBM World Trade Asia Corporation Licensing 2-31 Roppongi 3-chome, Minato-ku Tokyo 106, Japan

### **The following paragraph does not apply to the United Kingdom or any country where such provisions are inconsistent with local law:**

INTERNATIONAL BUSINESS MACHINES CORPORATION PROVIDES THIS DOCUMENT "AS IS" WITHOUT WARRANTY OF ANY KIND, EITHER EXPRESS OR IMPLIED, INCLUDING, BUT NOT LIMITED TO, THE IMPLIED WARRANTIES OR CONDITIONS OF NON-INFRINGEMENT, MERCHANTABILITY OR FITNESS FOR A PARTICULAR PURPOSE. Some states do not allow disclaimer of express or implied warranties in certain transactions, therefore, this statement may not apply to you.

This information could include technical inaccuracies or typographical errors. Changes are periodically made to the information herein; these changes will be incorporated in new editions of the document. IBM may make improvements and/or changes in the product(s) and/or the program(s) described in this publication at any time without notice.

Any references in this information to non-IBM Web sites are provided for convenience only and do not in any manner serve as an endorsement of those Web sites. The materials at those Web sites are not part of the materials for this IBM product and use of those Web sites is at your own risk.

IBM may use or distribute any of the information you supply in any way it believes appropriate without incurring any obligation to you.

Licensees of this program who wish to have information about it for the purpose of enabling: (i) the exchange of information between independently created programs and other programs (including this one) and (ii) the mutual use of the information which has been exchanged, should contact:

IBM Corporation ATTN: Software Licensing 11 Stanwix Street Pittsburgh, PA 15222-9183 U.S.A.

Such information may be available, subject to appropriate terms and conditions, including in some cases, payment of a fee.

The licensed program described in this document and all licensed material available for it are provided by IBM under terms of the IBM International Program License Agreement or any equivalent agreement between us.

Any performance data contained herein was determined in a controlled environment. Therefore, the results obtained in other operating environments may vary significantly. Some measurements may have been made on development-level systems and there is no guarantee that these measurements will be the same on generally available systems. Furthermore, some measurements may have been estimated through extrapolation. Actual results may vary. Users of this document should verify the applicable data for their specific environment.

Information concerning non-IBM products was obtained from the suppliers of those products, their published announcements or other publicly available sources. IBM has not tested those products and cannot confirm the accuracy of performance, compatibility or any other claims related to non-IBM products. Questions on the capabilities of non-IBM products should be addressed to the suppliers of those products.

All statements regarding IBM's future direction or intent are subject to change or withdrawal without notice, and represent goals and objectives only.

This information contains examples of data and reports used in daily business operations. To illustrate them as completely as possible, the examples may include the names of individuals, companies, brands, and products. All of these names are fictitious and any similarity to the names and addresses used by an actual business enterprise is entirely coincidental.

If you are viewing this information softcopy, the photographs and color illustrations may not appear.

## **Trademarks**

The following terms are trademarks of IBM Corporation in the United States, other countries, or both:

- $\bullet$  AIX
- $\cdot$  IBM
- ViaVoice
- WebSphere

Java and all Java-based trademarks are trademarks of Sun Microsystems, Inc. in the United States, other countries, or both.

Microsoft, Windows, Windows NT, and the Windows logo are trademarks of Microsoft Corporation in the United States, other countries, or both.

Intel, Intel Inside (logos), MMX and Pentium are trademarks of Intel Corporation in the United States, other countries, or both.

UNIX is a registered trademark of The Open Group in the United States and other countries.

Linux is a trademark of Linus Torvalds in the United States, other countries, or both.

Other company, product, or service names may be trademarks or service marks of others.

# **Index**

# **A**

[ADV\\_AdvisorInitialize\(\)](#page-49-0) 40, [41](#page-50-0) [ADV\\_Base](#page-49-0) 40 [advisor](#page-10-0) 1, [36](#page-45-0) [custom](#page-47-0) 38 library [functions](#page-48-0) 39 naming [conventions](#page-48-0) 39 [standard](#page-46-0) 37 advisor [constructor](#page-49-0) 40 [advisor](#page-46-0) cycle 37 [ADVLOG\(\)](#page-51-0) 42 API functions [Caching](#page-24-0) Proxy 15 [authentication](#page-42-0) 33 calling [plug-ins](#page-31-0) for Basic type [only](#page-31-0) 22 [configuration](#page-32-0) file directive 23 function [prototype](#page-19-0) 10 proxy [server](#page-15-0) step 6 using the [Caching](#page-44-0) Proxy plug-in [API](#page-44-0) 35 [authorization](#page-42-0) 33 [configuration](#page-32-0) file directive 23 function [prototype](#page-19-0) 10 proxy [server](#page-15-0) step 6 using the [Caching](#page-44-0) Proxy plug-in [API](#page-44-0) 35

# **C**

caching [variant](#page-45-0) 36 Caching Proxy plug-in API [compiling](#page-16-0) programs 7 [configuration](#page-30-0) directives 21 [configuration](#page-31-0) file directives 22 order for different [processing](#page-31-0) [steps](#page-31-0) 22 order for one [processing](#page-31-0) step 22 order for [Service](#page-31-0) and Name [Translation](#page-31-0) processing steps 22 function [prototypes](#page-17-0) 8 [guidelines](#page-16-0) for writing programs 7 [overview](#page-12-0) 3 [procedure](#page-12-0) for writing programs 3 Caching Proxy plug-in functions calling for [particular](#page-31-0) requests [only](#page-31-0) 22 [Caching](#page-13-0) Proxy steps 4 [caller.getCurrentServer\(\)](#page-51-0) 42 [caller.getLatestLoad\(\)](#page-52-0) 43 [caller.receive\(\)](#page-52-0) 43 [caller.send\(\)](#page-52-0) 43 CGI programs porting to the [Caching](#page-33-0) Proxy plug-in [API](#page-33-0) 24 code [samples](#page-10-0) 1, [36](#page-45-0) compiling [Caching](#page-16-0) Proxy plug-in API [programs](#page-16-0) 7

compiling *(continued)* custom [advisors](#page-48-0) 39 [configuration](#page-31-0) file directives (Caching [Proxy\)](#page-31-0) 22 [constructor](#page-49-0) 40 custom [advisor](#page-47-0) 38 [constructor](#page-49-0) 40 library [functions](#page-48-0) 39 naming [conventions](#page-48-0) 39 custom [advisor](#page-47-0) modes 38 custom [advisors](#page-10-0) 1, [36](#page-45-0)

# **E**

error [configuration](#page-32-0) file directive 23 function [prototype](#page-22-0) 13 proxy [server](#page-15-0) step 6 examples for the [Caching](#page-45-0) Proxy plug-in [API](#page-45-0) 36 [examples](#page-10-0) (*See also* sample code) 1 custom [advisors](#page-53-0) 44

# **G**

GC advisor [configuration](#page-32-0) file directive 23 function [prototype](#page-22-0) 13 proxy [server](#page-15-0) step 6 [getAdviseOnPort\(\)](#page-51-0) 42 [getAdvisorName\(\)](#page-51-0) 42 [getCurrentServer\(\)](#page-51-0) 42 [getInterval\(\)](#page-52-0) 43 [getLatestLoad\(\)](#page-52-0) 43 [getLoad\(\)](#page-47-0) 38, [40,](#page-49-0) [41](#page-50-0) [guidelines](#page-16-0) for Caching Proxy plug-in API [programs](#page-16-0) 7 [GWAPI](#page-33-0) 24

**H**

HTTP [return](#page-23-0) codes 14 for [Caching](#page-23-0) Proxy plug-in API [functions](#page-23-0) 14 [HTTPD\\_authenticate\(\)](#page-25-0) 16, [35,](#page-44-0) [36](#page-45-0) [HTTPD\\_cacheable\\_url\(\)](#page-25-0) 16 [HTTPD\\_close\(\)](#page-25-0) 16 [HTTPD\\_exec\(\)](#page-25-0) 16 [HTTPD\\_extract\(\)](#page-25-0) 16 [HTTPD\\_file\(\)](#page-26-0) 17 [httpd\\_getvar\(\)](#page-26-0) 17 [HTTPD\\_log\\_access\(\)](#page-26-0) 17 [HTTPD\\_log\\_error\(\)](#page-26-0) 17 [HTTPD\\_log\\_event\(\)](#page-27-0) 18 [HTTPD\\_log\\_trace\(\)](#page-27-0) 18 [HTTPD\\_open\(\)](#page-27-0) 18 [HTTPD\\_proxy\(\)](#page-27-0) 18 [HTTPD\\_read\(\)](#page-27-0) 18 [HTTPD\\_restart\(\)](#page-28-0) 19

[HTTPD\\_set\(\)](#page-28-0) 19 [httpd\\_setvar\(\)](#page-28-0) 19 [httpd\\_variant\\_insert\(\)](#page-29-0) 20, [36](#page-45-0) [httpd\\_variant\\_lookup\(\)](#page-29-0) 20, [36](#page-45-0) [HTTPD\\_write\(\)](#page-29-0) 20

# **I**

[ibmnd.jar](#page-48-0) file 39 [ibmproxy.conf](#page-30-0) file 21, [22](#page-31-0) [ICAPI](#page-33-0) 24 [iConnectTime](#page-50-0) 41

# **L**

library functions [Caching](#page-24-0) Proxy plug-in API (*See also* HTTPD $*$ ) 15 Load [Balancer](#page-48-0) custom advisors 39 Load [Balancer](#page-10-0) advisors 1, [36](#page-45-0) log [configuration](#page-32-0) file directive 23 function [prototype](#page-22-0) 13 proxy [server](#page-15-0) step 6

# **M**

method [handler](#page-20-0) 11 midnight [configuration](#page-32-0) file directive 23 function [prototype](#page-19-0) 10 proxy [server](#page-15-0) step 6

# **N**

name translation [configuration](#page-32-0) file directive 23 function [prototype](#page-19-0) 10 proxy [server](#page-15-0) step 6 naming [conventions](#page-48-0) for custom [advisors](#page-48-0) 39 [normal](#page-47-0) mode 38

# **O**

object type [configuration](#page-32-0) file directive 23 function [prototype](#page-19-0) 10 proxy [server](#page-15-0) step 6

# **P**

porting CGI [programs](#page-33-0) for the Caching Proxy [plug-in](#page-33-0) API 24 post authorization function [prototype](#page-20-0) 11 proxy [server](#page-15-0) step 6

postAuthorization [configuration](#page-32-0) file directive 23 postExit [configuration](#page-32-0) file directive 23 function [prototype](#page-23-0) 14 proxy [server](#page-16-0) step 7 predefined functions [Caching](#page-24-0) Proxy 15 preExit [configuration](#page-32-0) file directive 23 function [prototype](#page-18-0) 9 proxy [server](#page-15-0) step 6 proxy advisor [configuration](#page-32-0) file directive 23 function [prototype](#page-22-0) 13 proxy [server](#page-15-0) step 6 proxy configuration file [modifications](#page-30-0) for [plug-ins](#page-30-0) 21

# **R**

[receive\(\)](#page-52-0) 43 [replace](#page-47-0) mode 38 return codes for [Caching](#page-30-0) Proxy plug-in API library [functions](#page-30-0) 21 [HTTP](#page-23-0) 14

# **S**

[sample](#page-10-0) code 1 custom [advisors](#page-10-0) 1, [44](#page-53-0) for the [Caching](#page-10-0) Proxy plug-in API [1,](#page-45-0) [36](#page-45-0) [processing](#page-61-0) returned advisor data 52 side stream [advisor](#page-54-0) 45 [standard](#page-53-0) advisor 44 [two-port](#page-55-0) advisor 46 WebSphere [Application](#page-60-0) Server [advisor](#page-60-0) 51 search order for Load [Balancer](#page-49-0) advisors 40 [send\(\)](#page-52-0) 43 server initialization [configuration](#page-31-0) file directive 22 function [prototype](#page-18-0) 9 proxy [server](#page-15-0) step 6 server process [steps](#page-13-0) 4 server request process [steps](#page-13-0) 4 server termination [configuration](#page-32-0) file directive 23 function [prototype](#page-23-0) 14 proxy [server](#page-16-0) step 7 service [configuration](#page-32-0) file directive 23 function [prototype](#page-20-0) 11 proxy [server](#page-15-0) step 6 side stream advisor code [sample](#page-54-0) 45 [standard](#page-46-0) advisor 37 code [sample](#page-53-0) 44 steps [Caching](#page-13-0) Proxy 4 [suppressBaseOpeningSocket\(\)](#page-53-0) 44

[suppressBaseOpeningSocket\(\)](#page-53-0) *(continued)* [example](#page-54-0) 45 system plug-ins [\(Caching](#page-31-0) Proxy) 22

## **T**

transmogrifier [configuration](#page-32-0) file directive 23 function [prototype](#page-20-0) 11 proxy [server](#page-15-0) step 6 two-port advisor code [sample](#page-55-0) 46

# **U**

URL [template](#page-32-0) for Caching Proxy plug-in API [directives](#page-32-0) 23

# **V**

variant [caching](#page-45-0) 36

## **W**

WebSphere Application Server custom [advisor](#page-60-0) code sample 51

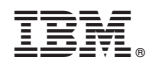

Printed in USA

GC31-6856-01

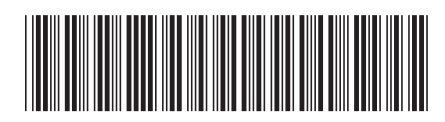
Spine information: Spine information:

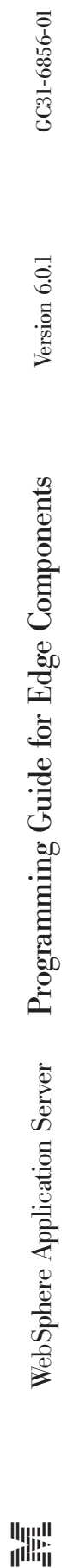

||:||||<br>||····||

البرراا<br>ا<sup>اااا</sup>اا